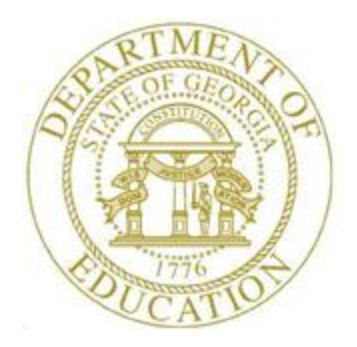

# PCGENESIS PAYROLL SYSTEM OPERATIONS GUIDE

### 6/17/2016 Section I: Special Functions

*[Topic 8A: Payroll Gross Data Export and Import File Processing, V1.6]*

## *Revision History*

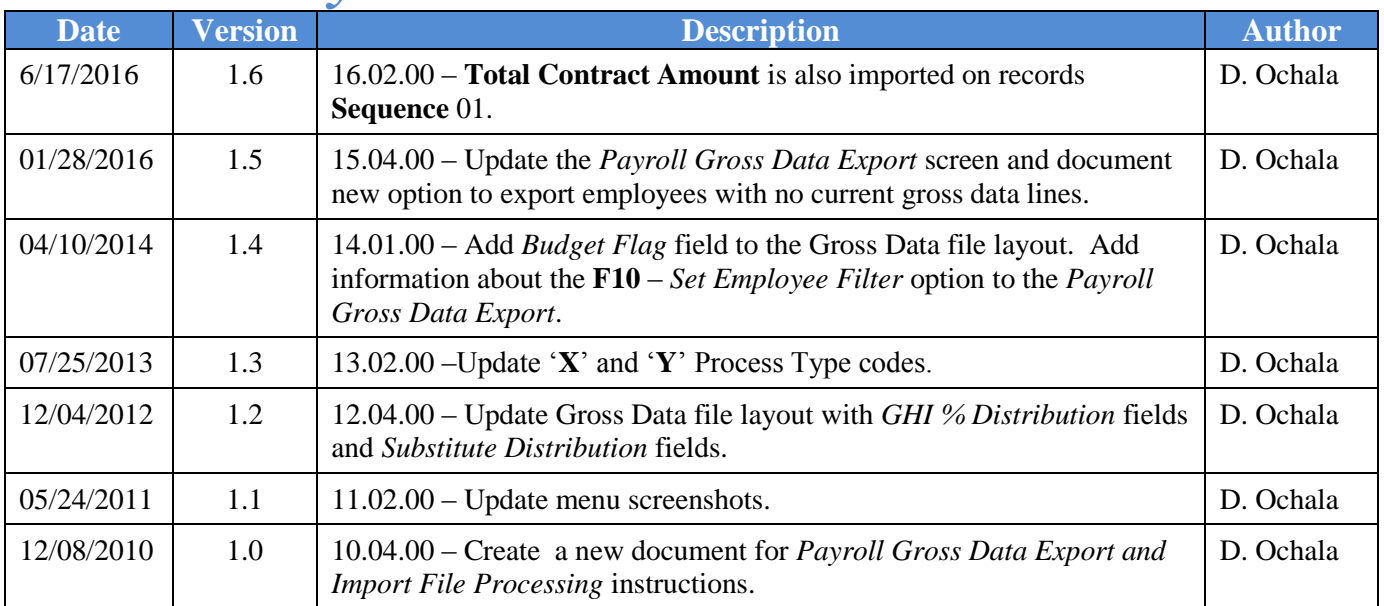

### **Table of Contents**

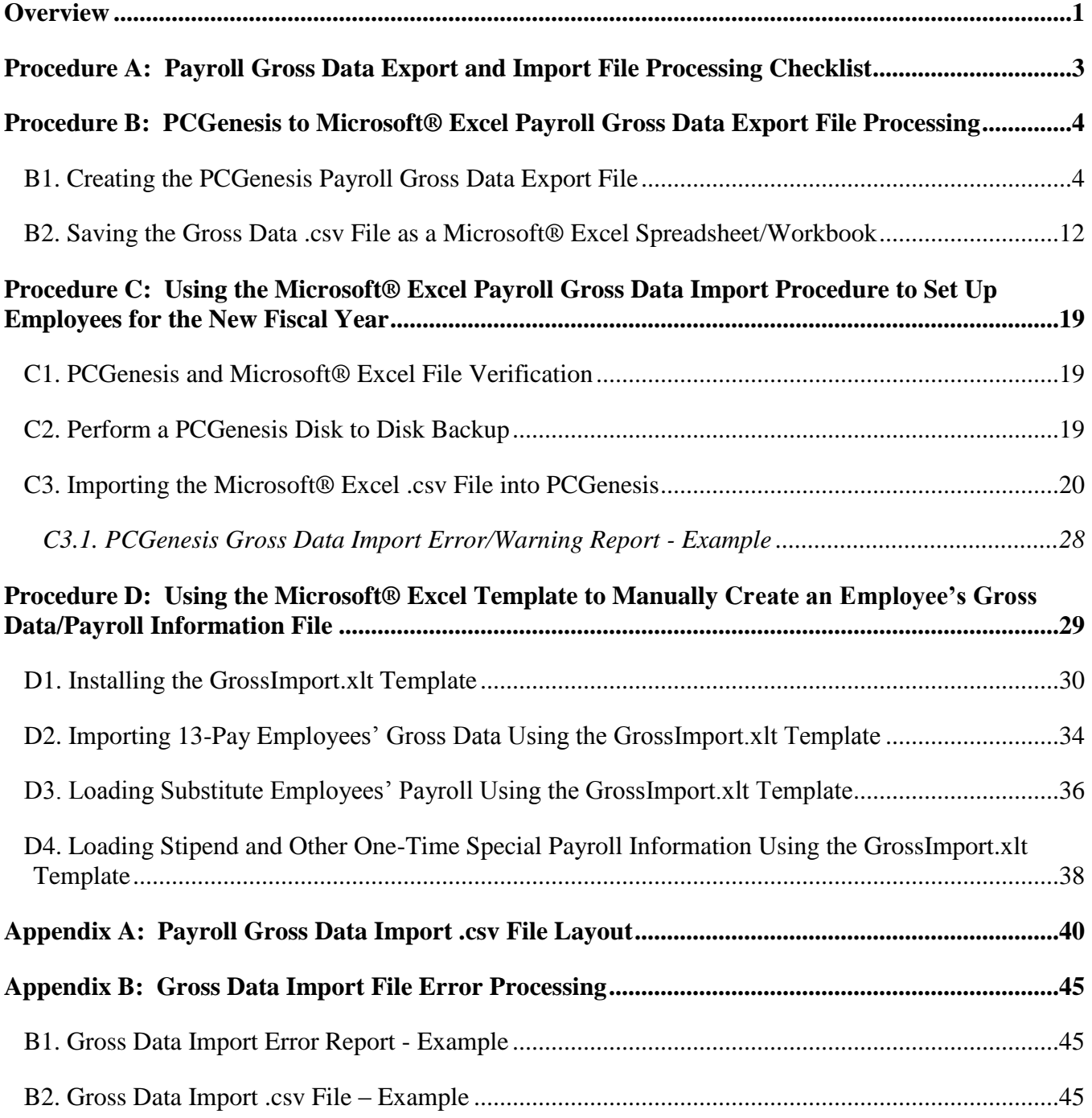

**Georgia Department of Education June 17, 2016 2:17 PM Page ii of ii All Rights Reserved.**

## <span id="page-3-0"></span>*Overview*

The *Payroll Gross Data Export* and *Import* procedures provide financial personnel with vital budgeting information, and allows for the transfer of salaries across years. The procedure allows salaries to be "rolled", and the necessary changes made to employees' locations and accounts for the September payroll.

- After the July payroll, users may export the existing gross data, and pull the 10-month employees' information by class code and by contract months where appropriate. At this point, PCGenesis users should also make the necessary updates to the applicable accounts and dollar amounts within the Microsoft® Excel spreadsheet.
- After the August payroll, and after these employees' new salary and assignments are determined, the spreadsheet for these employees may be imported into PCGenesis.

This procedure also affords the following additional advantages:

- Import the monthly Substitute pay or other special one-time pay amounts such as stipends or perfect attendance bonuses, and salary supplements into PCGenesis from the Microsoft® Excel spreadsheet.
- Create and import a spreadsheet with new teachers who elect to receive their pay spread over 13 months instead of 12 months into PCGenesis for the August payroll.
- It is also possible to use this process for 11- and 12-month employees. With fewer employees in these categories, it may be more efficient to enter these changes manually into PCGenesis.

To comply with Teacher Retirement System (TRS) reporting requirements, the *SERV (Retirement Service Indicator)* is included in both, the import and the export files.

**Payroll Gross Data Export:** Use the export procedure as needed to create a financial analysis and projection spreadsheet. The *Payroll Gross Data Export* procedure has two options for creating the export file. The field, **Export only employees with NO current gross data lines in order to set up import template**, determines which employees are included in the export file as follows:

- To export only employees with NO current gross data lines, select '**Yes**'.
- To export only employees with current gross data lines, select '**No**'.

Existing Employee Information: Selecting the '**No**' option allows the payroll administrator to export existing employees' gross data information. Although PCGenesis exports active employees' information containing gross data entries that include hourly and daily pay, the procedure omits inactive employees' information, and employees' information without gross data information from the export. Additionally, PCGenesis includes *'Z' (Pension Adjustments)* in the export's results where appropriate.

New Employee Information: Selecting the '**Yes**' option allows the payroll administrator to export gross data information for employees with NO current gross data lines. This option facilitates creating a csv template (Excel spreadsheet) to use for setting up gross data account information for newly hired employees.

For example, selecting '**Yes**' for this option allows the csv template to be created with headers and with the following fields populated for each employee: employee id, last name, first name, sequence number, cycle gross, state salary, local salary, other salary, contract months, number of pay periods, class code, TRS service indicator, pay location and work location. However, the gross data account columns and corresponding fields will be blank or zero in the csv file.

> **Georgia Department of Education June 17, 2016 2:17 PM Page 1 of 45 All Rights Reserved.**

Alternatively, newly hired employees' information may be entered into PCGenesis before exporting the gross data information. In this case, selecting the '**No**' option allows the payroll administrator to export existing employees' gross data information, even for newly hired employees.

**Payroll Gross Data Import:** Perform the *Import* procedure only after payroll is set up, and before *F4 (Calculate Payroll & Update YTD (FINAL).* PCGenesis also verifies the account number information to ensure the year is consistent throughout the entries.

Perform the *Import* procedure to roll salaries for 10 month employees: For these employees, the *Import*  procedure is performed after the August payroll run(s), but before the September payroll is set up.

The *Import* procedure may also be executed for the following scenarios:

- Substitute employee's pay: Monthly.
- Special Pay/Stipends: As needed.
- 13-Pay Employee Information: Enter thirteen-pay employees' gross data account detail lines into the Microsoft® Excel spreadsheet.

# <span id="page-5-0"></span>**Procedure A: Payroll Gross Data Export and Import File** *Processing Checklist*

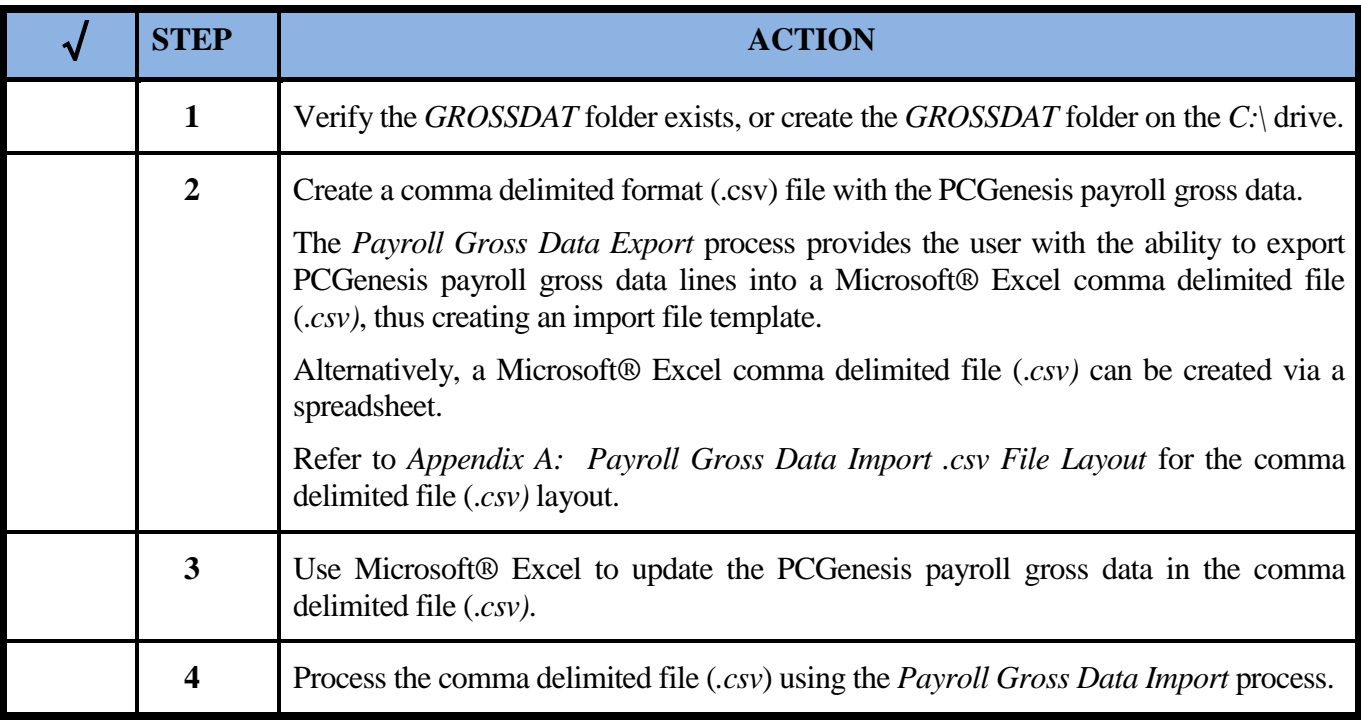

## <span id="page-6-0"></span>*Procedure B: PCGenesis to Microsoft® Excel Payroll Gross Data Export File Processing*

### <span id="page-6-1"></span>*B1. Creating the PCGenesis Payroll Gross Data Export File*

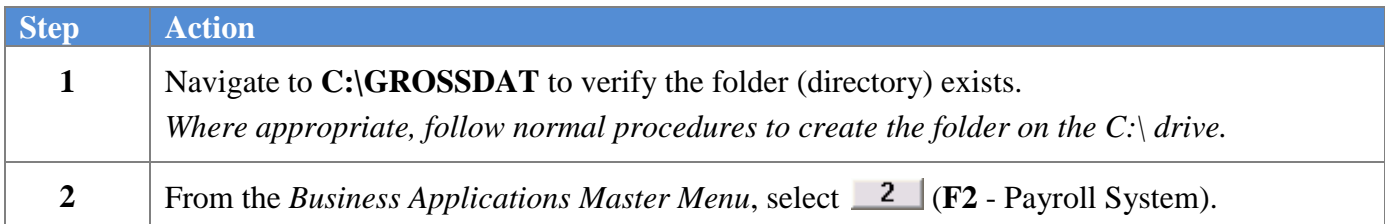

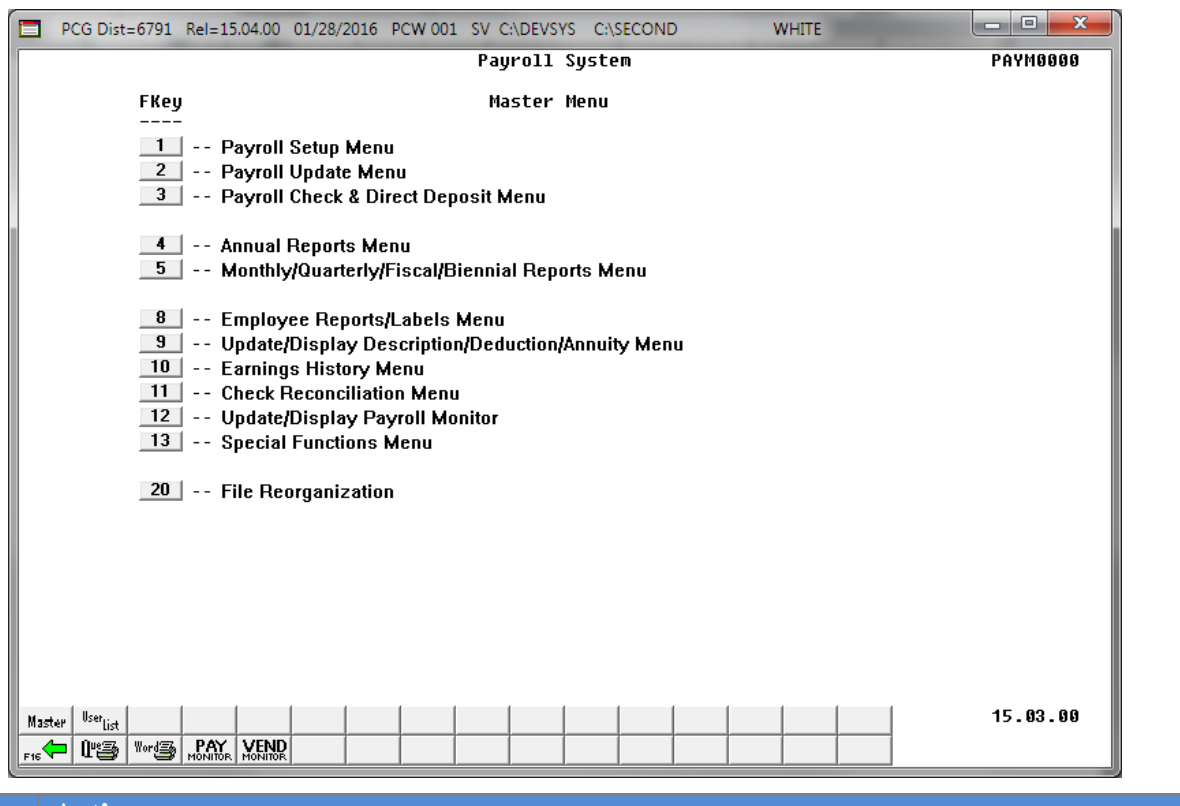

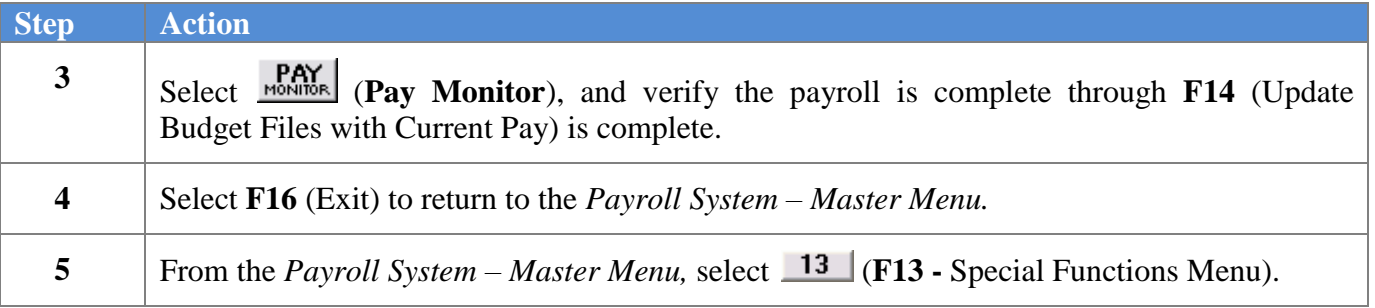

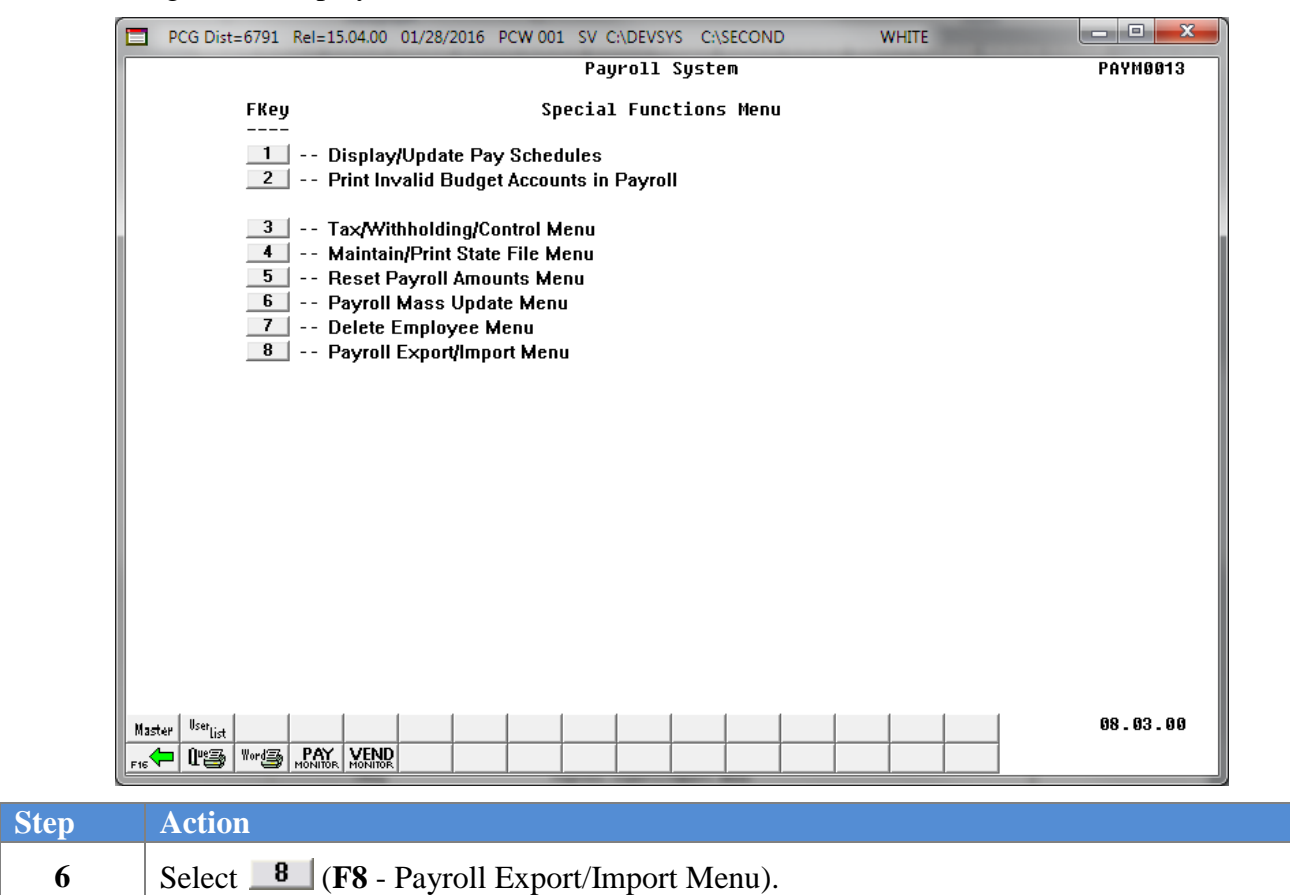

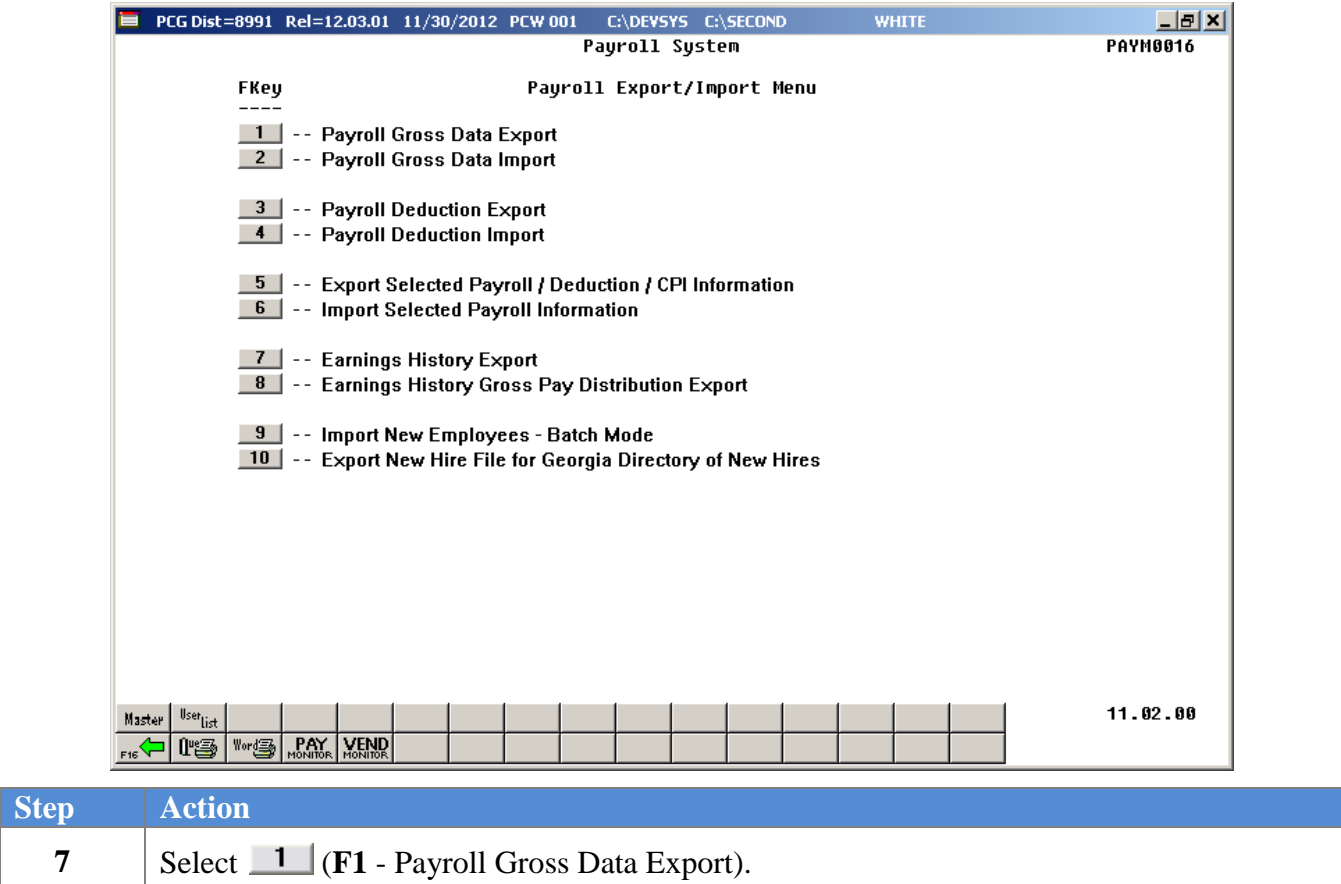

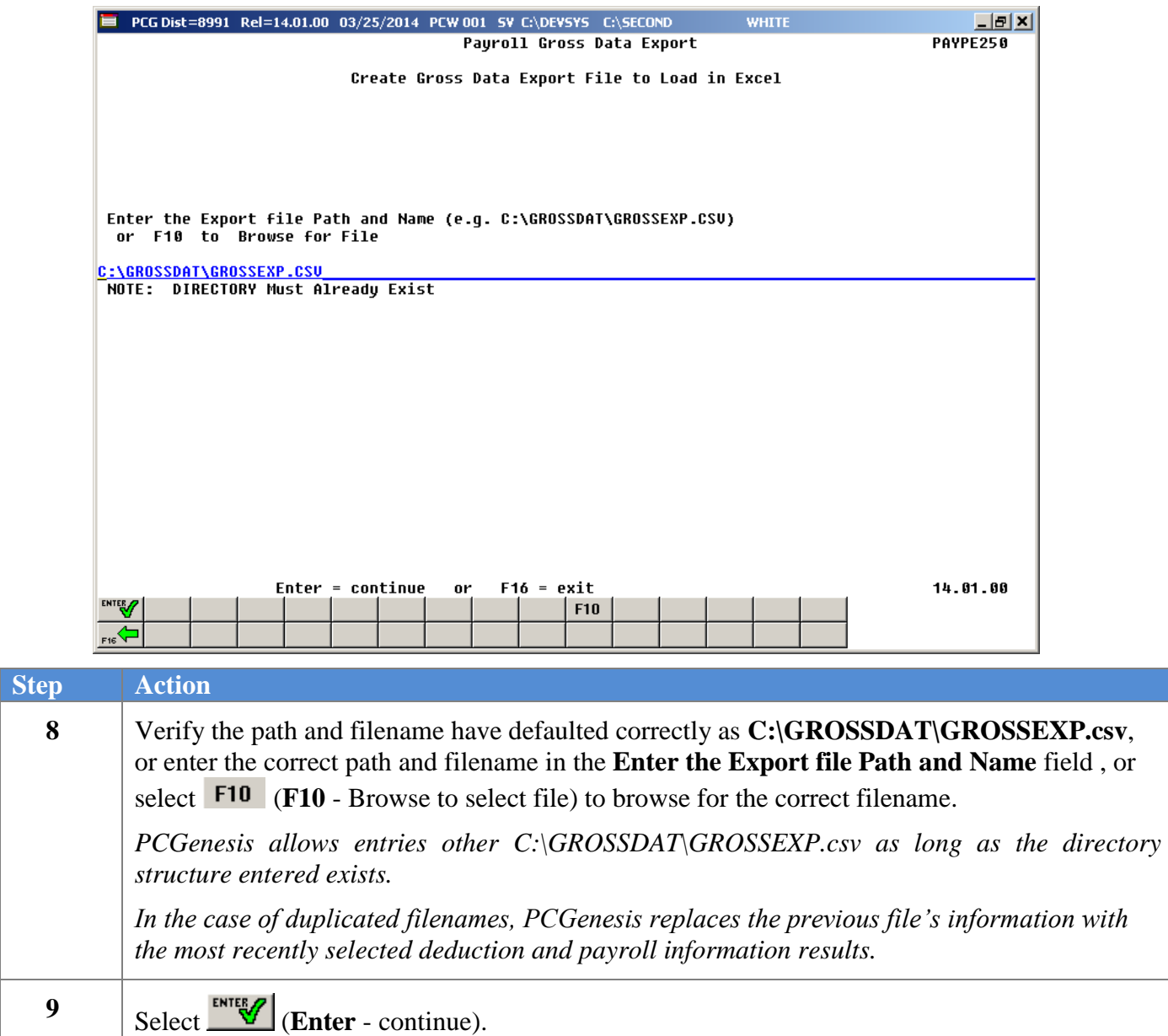

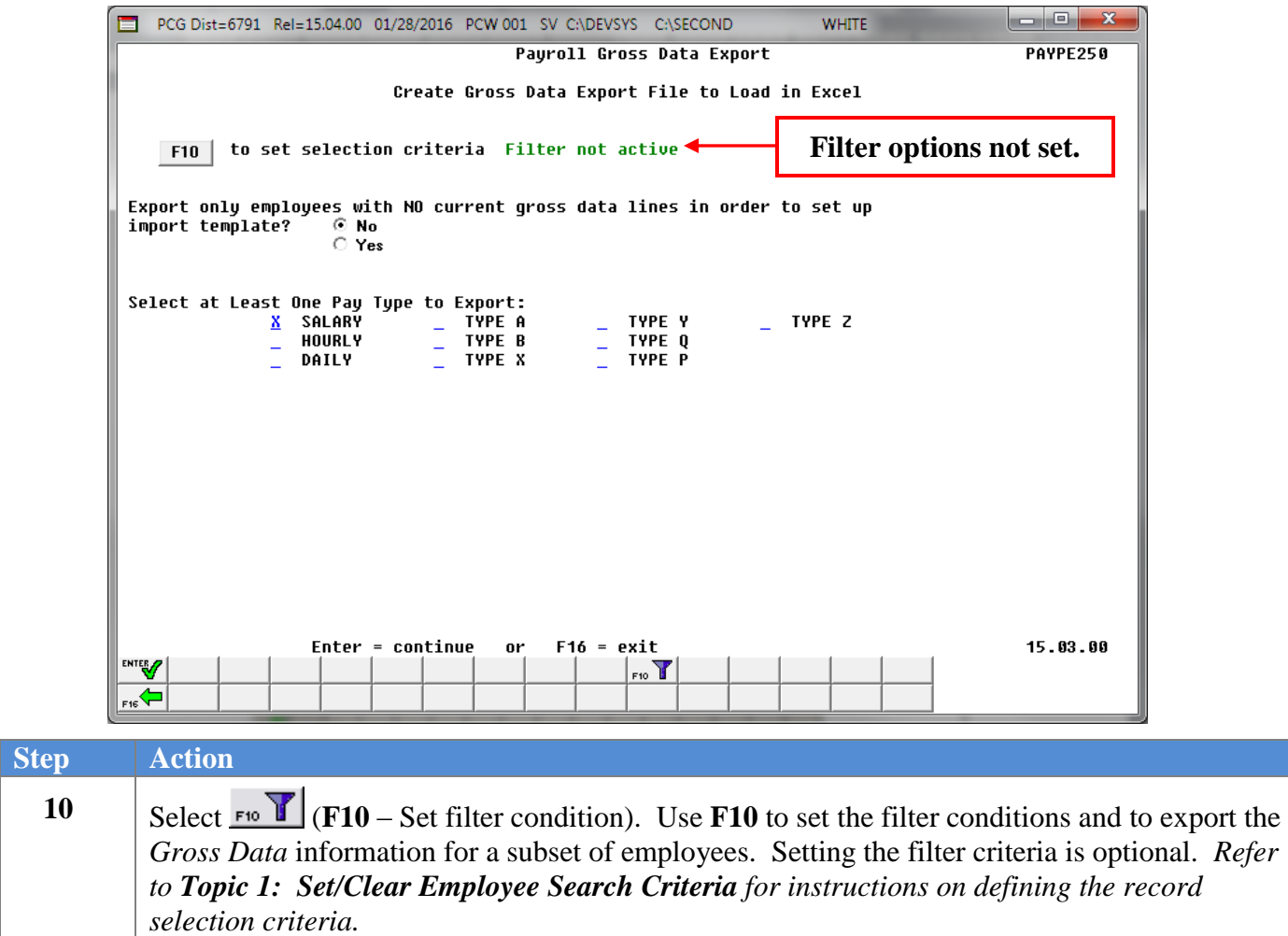

**Step** 

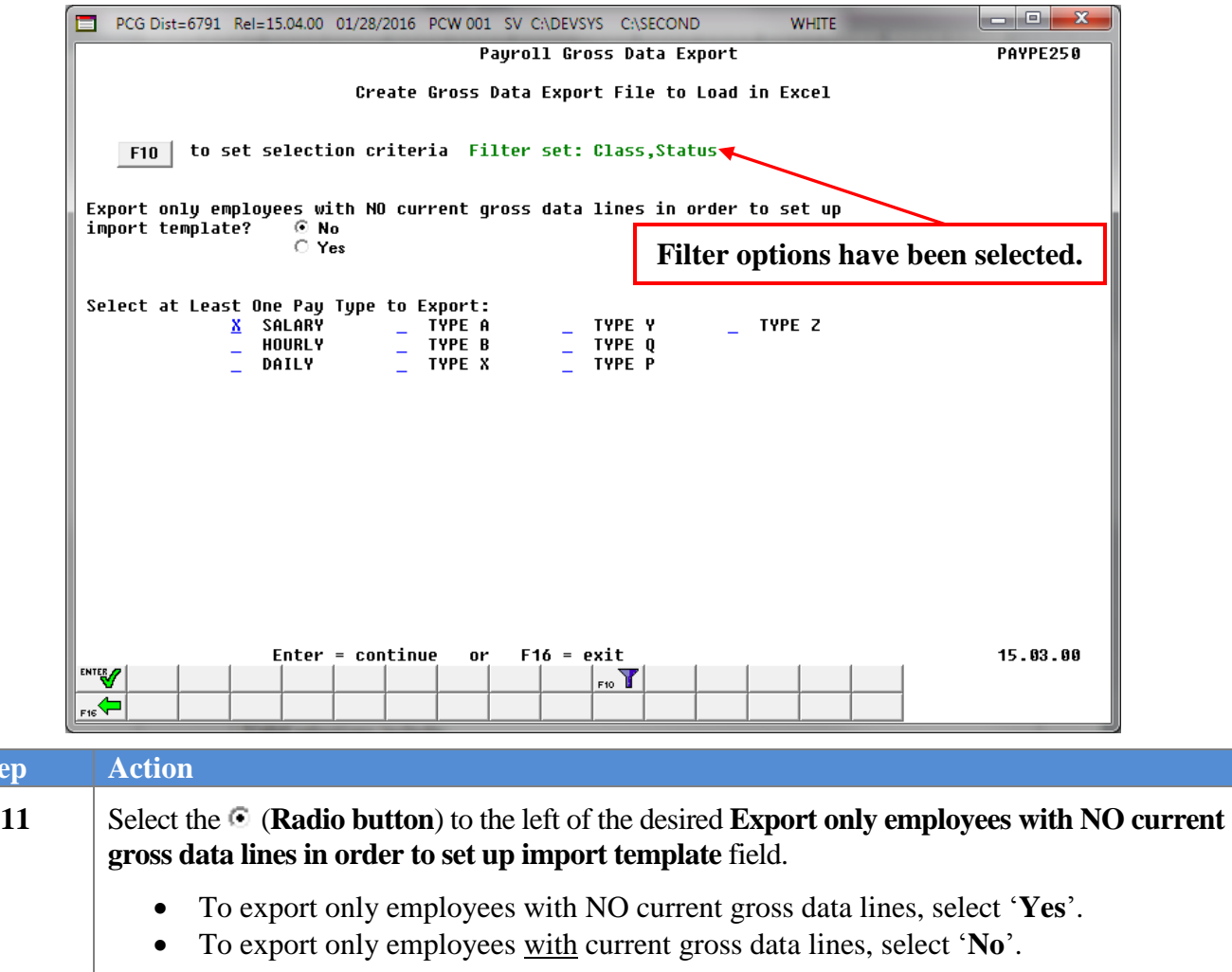

The *Payroll Gross Data Export* option allows the payroll administrator to export gross data information for employees with NO current gross data lines. This option facilitates creating a csv template (Excel spreadsheet) to use for setting up gross data account information for newly hired employees.

For example, selecting '**Yes**' for this option allows the csv template to be created with headers and with the following fields populated for each employee: employee id, last name, first name, sequence number, cycle gross, state salary, local salary, other salary, contract months, number of pay periods, class code, TRS service indicator, pay location and work location. However, the gross data account columns and corresponding fields will be blank or zero in the csv file.

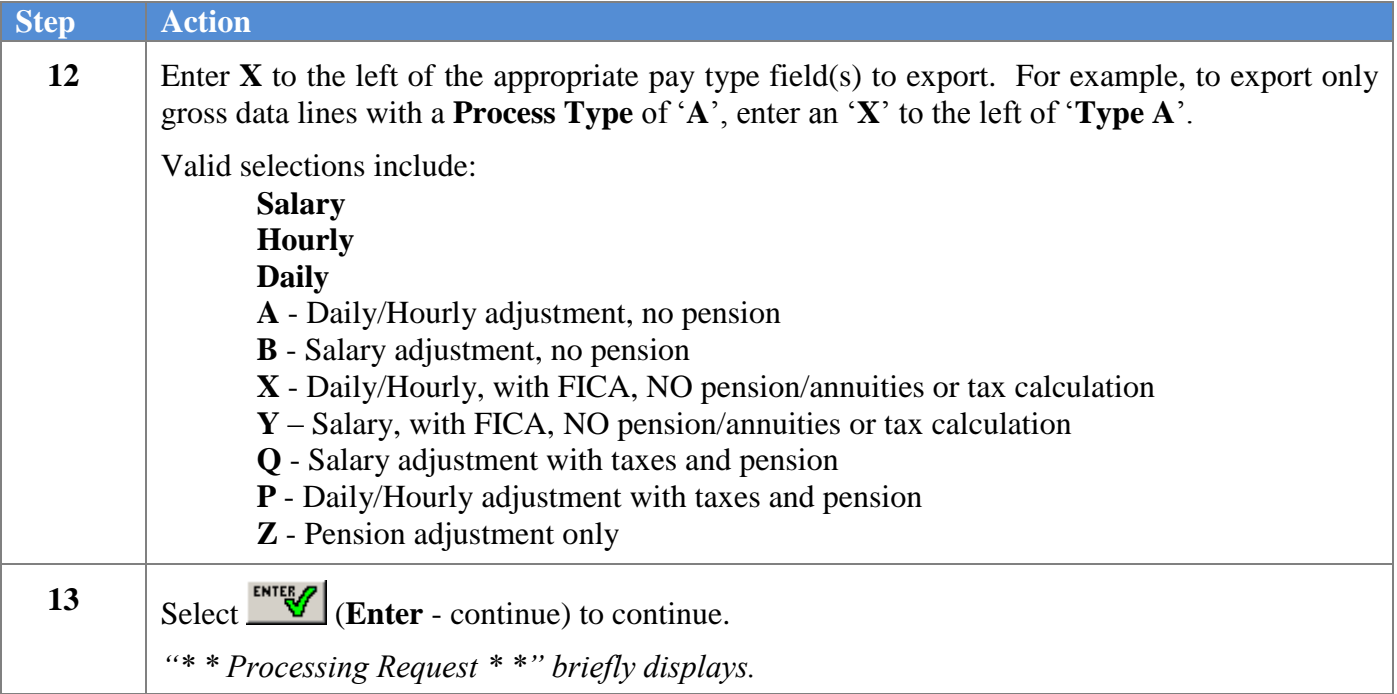

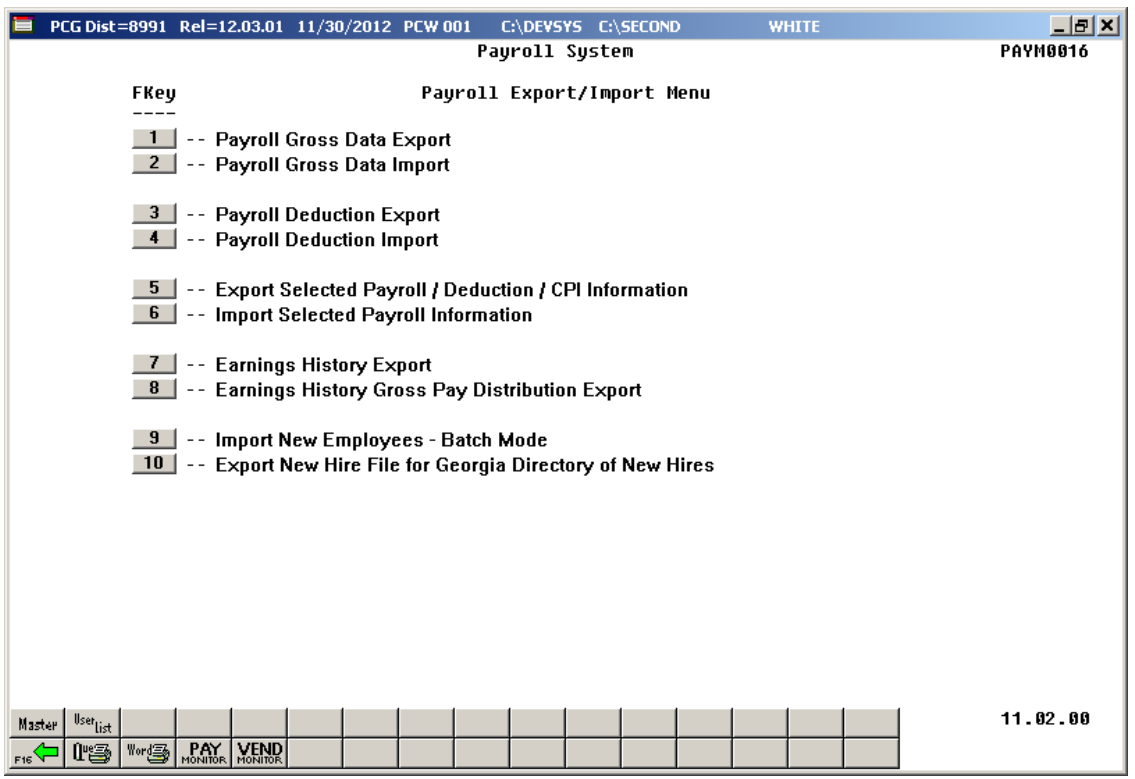

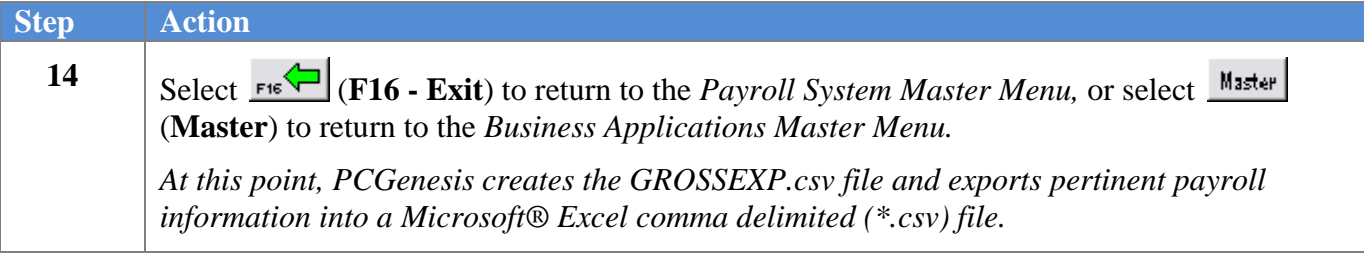

### <span id="page-14-0"></span>*B2. Saving the Gross Data .csv File as a Microsoft® Excel Spreadsheet/Workbook*

#### *\* \* \* Attention\* \* \**

*To preserve the integrity of the GrossDat.csv file, PCGenesis users must first save the template as a Microsoft® Excel spreadsheet/workbook with a filename other than "GrossData.csv".*

*Based on the version of software used, file extensions such as Excel Workbook (\*.xlsx), Excel 97-2003 Workbook (\*.xls), Comma delimited (\*.csv), and Excel 97-2003 Template (\*.xlt), for example, may contain descriptions that differ from this document's instructions. Ensuring that the filename description selected, such as "Workbook", "Spreadsheet", and ".csv File" for example, corresponds to the file type indicated within the instructions prevents additional processing errors.*

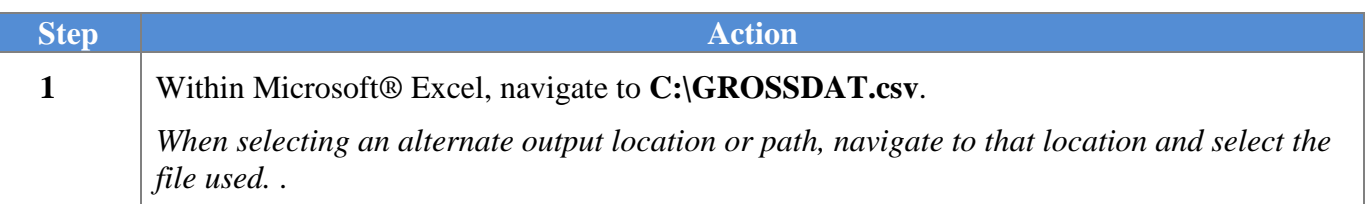

The following window displays:

 $Step$ 

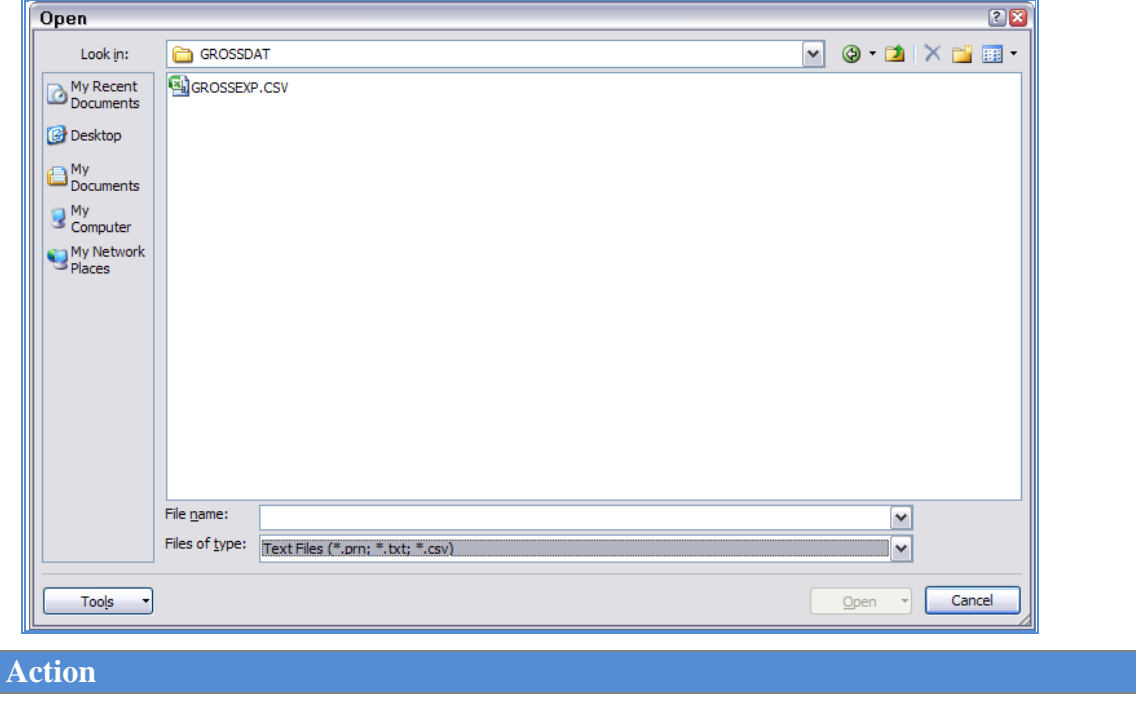

**2** Select **GROSSEXP.csv**, and select **Open r** (Open).

|                                 |                                | 日の・ペース時               | ⊩∓                                                                   |                |                                             |                                  |                       | GROSSEXP.CSV - Microsoft Excel                            |        |                         |               |                                  |                |                                                                 |                                                                                               |                    |        | - <del>-</del> x |               |
|---------------------------------|--------------------------------|-----------------------|----------------------------------------------------------------------|----------------|---------------------------------------------|----------------------------------|-----------------------|-----------------------------------------------------------|--------|-------------------------|---------------|----------------------------------|----------------|-----------------------------------------------------------------|-----------------------------------------------------------------------------------------------|--------------------|--------|------------------|---------------|
|                                 | Home                           | Insert                | Page Layout                                                          | Formulas       | Data                                        | Review                           | View                  | Developer                                                 |        | Acrobat                 | Team          |                                  |                |                                                                 |                                                                                               | $\circledcirc$     |        | $ =$ $x$         |               |
| Paste<br>Clipboard <sup>5</sup> | க்<br>Calibri<br>ŧ<br>B I<br>Í | 開<br>U<br>Font        | $A^A$<br>$+11$<br>$\sim$ $\sim$<br>$\bigcirc$ -<br>$\mathbf{A}$<br>圖 | ᇀ<br>ᇀ         | $\equiv$<br>$\equiv$<br>罩<br>E<br>Alignment | 冒<br>$\mathcal{R}$<br>生物<br>$-3$ | General<br>$S -$<br>匾 | $\frac{9}{6}$ , $\frac{1}{60}$ , $\frac{0}{20}$<br>Number | ٠<br>圖 | 鷝<br>Conditional Format | <b>Styles</b> | Formatting * as Table * Styles * | Cell           | $\frac{1}{2}$ = Insert $\tau$<br>Delete *<br>Format .<br>Cells: | Σ<br>A 7<br>Æ.<br>画・<br>Q٠<br>Filter * Select *<br>Editina                                    | Ĥ<br>Sort & Find & |        |                  |               |
|                                 | A1                             | $ (1)$                | $f_x$<br><b>TYPE</b>                                                 |                |                                             |                                  |                       |                                                           |        |                         |               |                                  |                |                                                                 |                                                                                               |                    |        |                  | <b>v</b>      |
| $\mathsf{A}$                    | B                              | C                     | D                                                                    | Ε              | F                                           | G                                | н                     |                                                           | J      |                         | Κ             |                                  | M              | N                                                               | $\circ$                                                                                       | P                  | R<br>Q | s                |               |
| $\mathbf{1}$                    | <b>TYPE EMPNO LNAME</b>        |                       | <b>FNAME</b>                                                         |                |                                             |                                  |                       |                                                           |        |                         |               |                                  |                |                                                                 | SEQ GRTYPE PAYTYPE PAYREAS PERENDDT PAYRATE REGHRS OVTHRS REG GR OVT GR CONTRACT FY FND F PRG |                    |        |                  |               |
| G<br>$\overline{2}$             |                                | 87512 BA9B            | EM9RY                                                                | 1 <sub>S</sub> |                                             | 10                               | 0                     | 0                                                         |        | 0                       | 0             |                                  | 0 1549.36      | 0                                                               |                                                                                               | 014                | 1000   | 10 <sup>1</sup>  |               |
| 3<br>G                          |                                | 87512 BA9B            | EM9RY                                                                | 2S             |                                             | 10                               | 0                     | 0                                                         |        | 0                       | 0             | 0                                | 1678.48        | 0                                                               |                                                                                               | 014                | 1000   | 21               |               |
| G<br>4                          |                                | 87512 BA9B            | <b>EM9RY</b>                                                         | 3S             |                                             | 11                               | $\bf{0}$              | 0                                                         |        | 0                       | 0             | 0                                | 61.24          | 0                                                               |                                                                                               | $0\,14$            | 100 0  | 10               |               |
| G<br>5                          |                                | 87512 BA9B            | EM9RY                                                                | 4S             |                                             | 11                               | $\mathbf 0$           | 0                                                         |        | 0                       | 0             | 0                                | 66.34          | 0                                                               |                                                                                               | 014                | 100 0  | 21               |               |
| 6<br>G                          |                                | 87512 BA9B            | <b>EM9RY</b>                                                         | 5S             |                                             | 314                              | 0                     | 0                                                         |        | 0                       | 0             | 0                                | 41.67          | 0                                                               |                                                                                               | 014                | 100 0  | 99               |               |
| G<br>$\overline{7}$             |                                | 87571 MA6CUS          | <b>JU6IE</b>                                                         | 1S             |                                             | 10                               | $\bf{0}$              | 0                                                         |        | 0                       | 0             | $\Omega$                         | 4056.08        | 0                                                               |                                                                                               | 014                | 100 0  | 10               |               |
| G<br>8                          |                                | 87571 MA6CUS          | <b>JU6IE</b>                                                         | 2S             |                                             | 11                               | $\bf{0}$              | 0                                                         |        | 0                       | 0             | 0                                | 161.5          | 0                                                               |                                                                                               | $0\vert 14$        | 100 0  | 10               |               |
| G<br>9                          |                                | 87571 MA6CUS          | <b>JU6IE</b>                                                         | 3S             |                                             | 31                               | 0                     | 0                                                         |        | 0                       | 0             | 0                                | 450.68         | 0                                                               |                                                                                               | 014                | 100 0  | 10               |               |
| $10 \mid G$                     |                                | 87571 MA6CUS          | <b>JU6IE</b>                                                         | 4 S            |                                             | 313                              | $\mathbf{0}$          | 0                                                         |        | 0                       | 0             | 0                                | 416.67         | 0                                                               |                                                                                               | 014                | 100 0  | 99               |               |
| $11 \, G$                       |                                | 87571 MA6CUS          | <b>JU6IE</b>                                                         | 5 S            |                                             | 313                              | $\bf{0}$              | 0                                                         |        | 0                       | 0             | 0                                | 83.33          | 0                                                               |                                                                                               | $0 \; 14$          | 1000   | 99               |               |
| 12 G                            |                                | 87571 MA6CUS          | <b>JU6IE</b>                                                         | 6 S            |                                             | 313                              | $\mathbf 0$           | 0                                                         |        | 0                       | 0             | o                                | 100            | 0                                                               |                                                                                               | 0 <sub>14</sub>    | 100 0  | 99               |               |
| 13 G                            |                                | 87572 TO5AR           | <b>WE5DON</b>                                                        | 1S             |                                             | 10                               | $\mathbf 0$           | 0                                                         |        | 0                       | 0             | 0                                | 3324.71        | 0                                                               |                                                                                               | 014                | 100 0  | 10               |               |
| 14 G                            |                                | 87572 TO5AR           | <b>WESDON</b>                                                        | 2S             |                                             | 11                               | 0                     | 0                                                         |        | 0                       | 0             | o                                | 133.92         | 0                                                               |                                                                                               | 014                | 100 0  | 10               |               |
| $15$ G                          |                                | 87584 ME9ER           | <b>HO9LIS</b>                                                        | 1S             |                                             | 10                               | $\bf{0}$              | 0                                                         |        | 0                       | 0             |                                  | 0 5726.05      | 0                                                               |                                                                                               | 014                | 1000   | 20               |               |
| 16 G                            |                                | 87584 ME9ER           | <b>HO9LIS</b>                                                        | 2S             |                                             | 11                               | $\bf{0}$              | 0                                                         |        | 0                       | 0             | 0                                | 219.67         | 0                                                               |                                                                                               | 014                | 100 0  | 20               |               |
| 17 <sub>6</sub>                 |                                | 87590 WH3TTEN         | LI3ETH                                                               | 1S             |                                             | 10                               | 0                     | 0                                                         |        | 0                       | 0             |                                  | $0 \, 4056.08$ | 0                                                               |                                                                                               | 014                | 100 0  | 20               |               |
| $18 \mid G$                     |                                | 87590 WH3TTEN         | LI3ETH                                                               | 2S             |                                             | 11                               | 0                     | 0                                                         |        | 0                       | 0             | 0                                | 161.5          | 0                                                               |                                                                                               | 014                | 100 0  | 20               |               |
| 19 G                            |                                | 87590 WH3TTEN         | <b>LI3ETH</b>                                                        | 3S             |                                             | 314                              | $\mathbf 0$           | 0                                                         |        | 0                       | 0             | 0                                | 41.67          | 0                                                               |                                                                                               | 0 <sub>14</sub>    | 100 0  | 99               |               |
| $20 \mid G$                     |                                | 87590 WH3TTEN         | LI3ETH                                                               | 4 S            |                                             | 314                              | $\bf{0}$              | 0                                                         |        | 0                       | 0             | 0                                | 83.33          | 0                                                               |                                                                                               | 014                | 404 0  | 28               |               |
| $21 \mid G$                     |                                | 87627 ES6AMILLA       | RO6ANNE                                                              | 1S             |                                             | 10                               | 0                     | 0                                                         |        | 0                       | 0             | $\Omega$                         | 2002.44        | 0                                                               |                                                                                               | 014                | 100 0  | 10               |               |
| 22 G                            |                                | 87627 ES6AMILLA       | <b>RO6ANNE</b>                                                       | 2S             |                                             | 10                               | 0                     | 0                                                         |        | 0                       | 0             |                                  | 0 2447.43      | 0                                                               |                                                                                               | $0\,14$            | 1000   | 21               |               |
| 23 G                            |                                | 87627 ES6AMILLA       | RO6ANNE                                                              | 3S             |                                             | 11                               | $\mathbf 0$           | 0                                                         |        | 0                       | 0             | 0                                | 75.04          | 0                                                               |                                                                                               | 014                | 100 0  | 10               | <b>Scroll</b> |
| 24 G                            |                                | 87627 ES6AMILLA       | RO6ANNE                                                              | 4 S            |                                             | 11                               | $\Omega$              | 0                                                         |        | 0                       | 0             | $\Omega$                         | 91.71          | 0                                                               |                                                                                               | 0141000            |        | 21               |               |
| 25 G                            |                                | 87627 ES6AMILLA       | RO6ANNE                                                              | 5 S            |                                             | 45                               | 0                     | 0                                                         |        | 0                       | 0             | $\Omega$                         | 178.57         | 0                                                               |                                                                                               | 0 14 100 0         |        | 60               | Slider/       |
| $26$ G<br>$H + H$               | <b>GROSSEXP</b>                | 87627 ES6AMILLA<br>YJ | <b>RO6ANNE</b>                                                       | 6 S            |                                             | 45                               | 0                     | 0                                                         |        | 0<br>⊩                  | 0             | $\mathbf{0}$<br><b>III</b>       | 178.57         | 0                                                               |                                                                                               | 0141000            |        | 60               | Arrows        |
| Ready                           | P.                             |                       |                                                                      |                |                                             |                                  |                       |                                                           |        |                         |               |                                  |                |                                                                 | $\Box$ $\Box$ $\Box$ 100% $\Box$                                                              |                    | Đ-     |                  | $\mathcal{A}$ |

**Step Action**

**3** Use the *Scrollbar's slider/arrow* to navigate to the right-farthest spreadsheet columns.

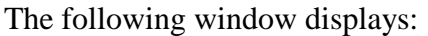

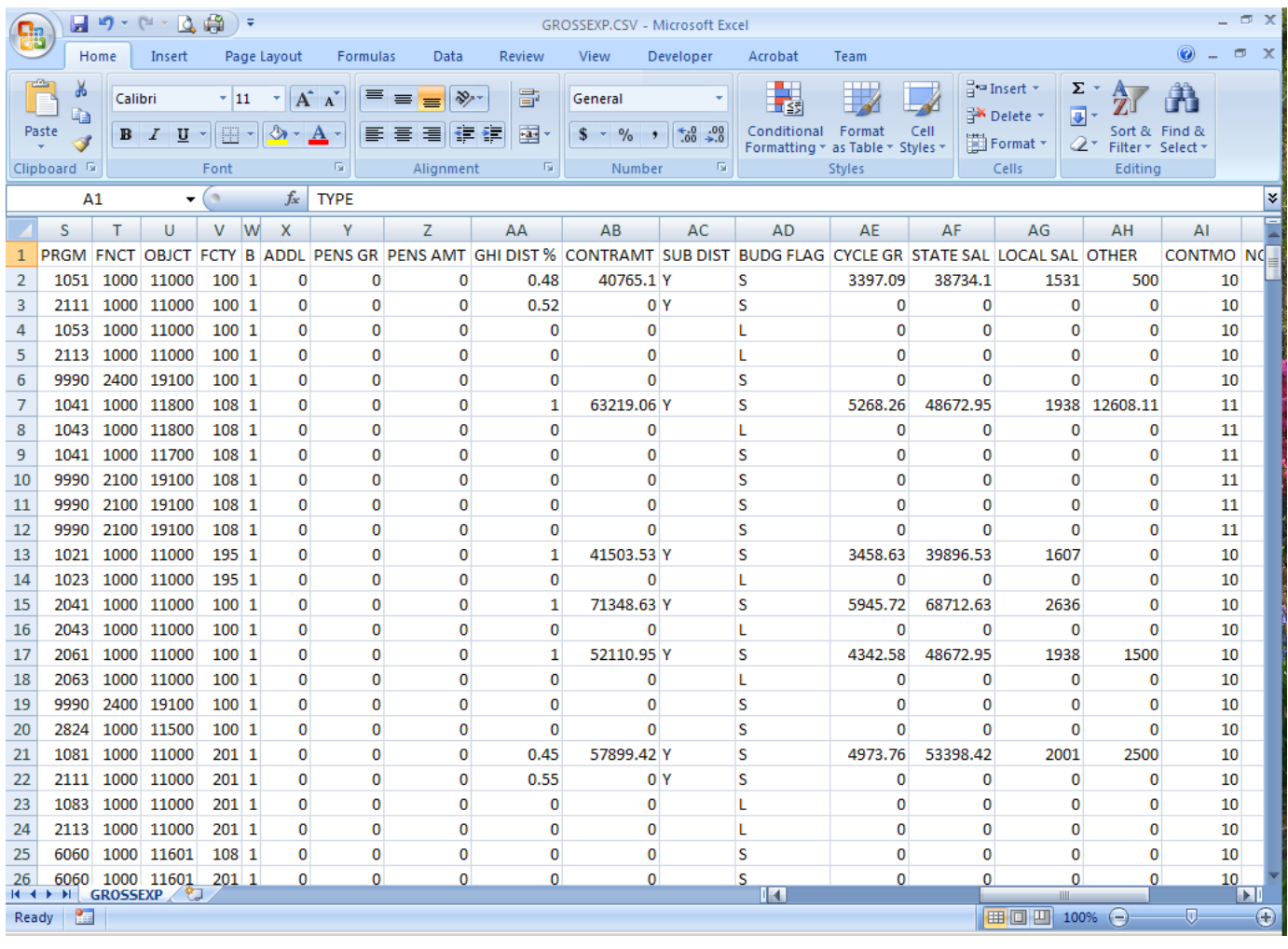

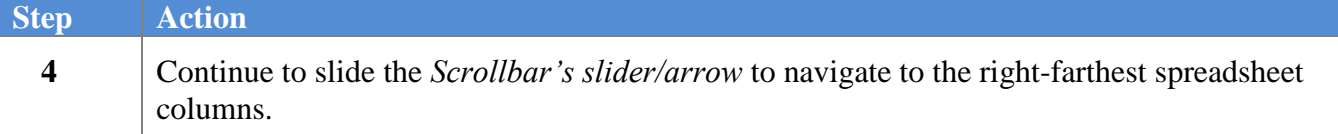

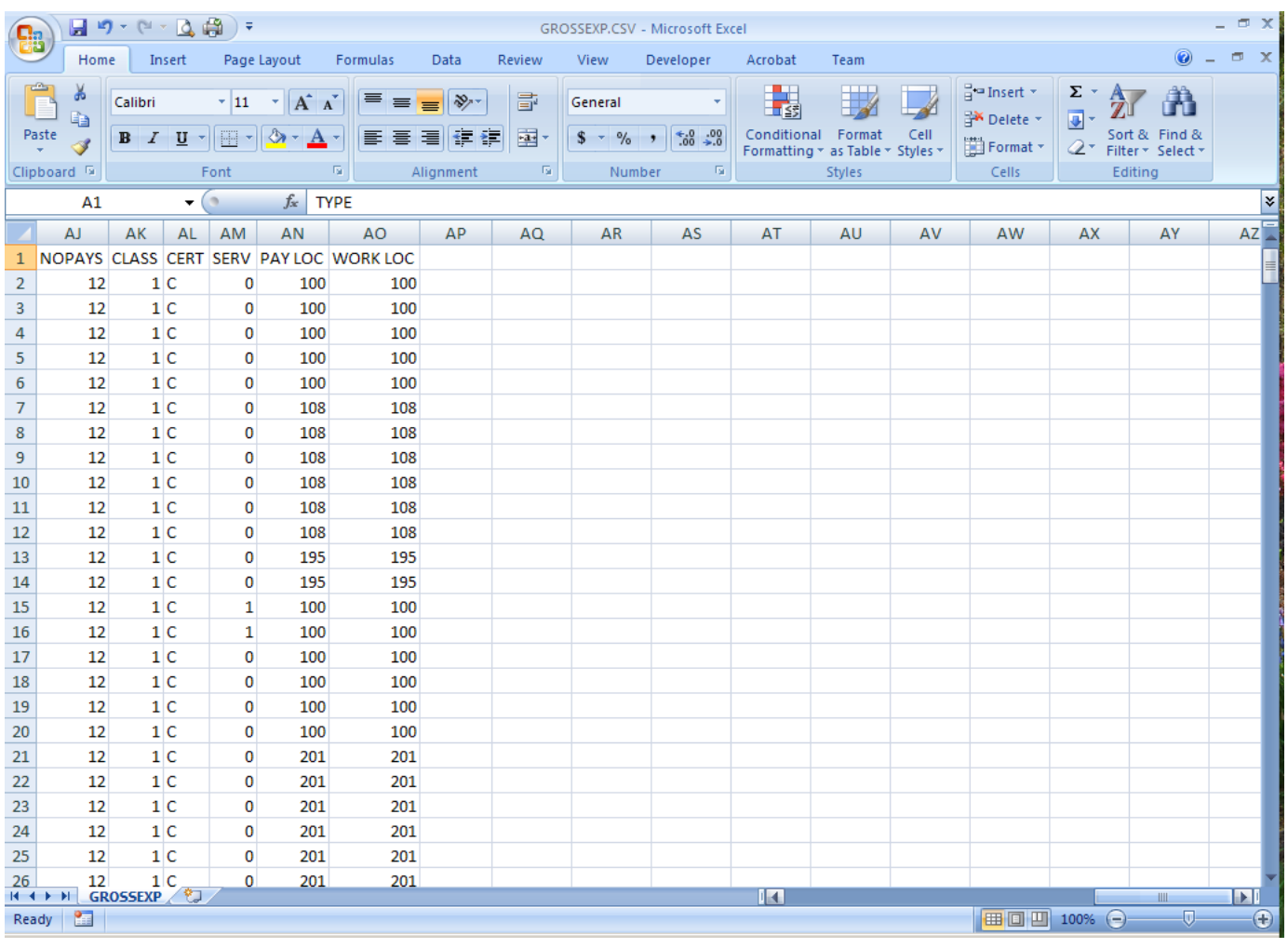

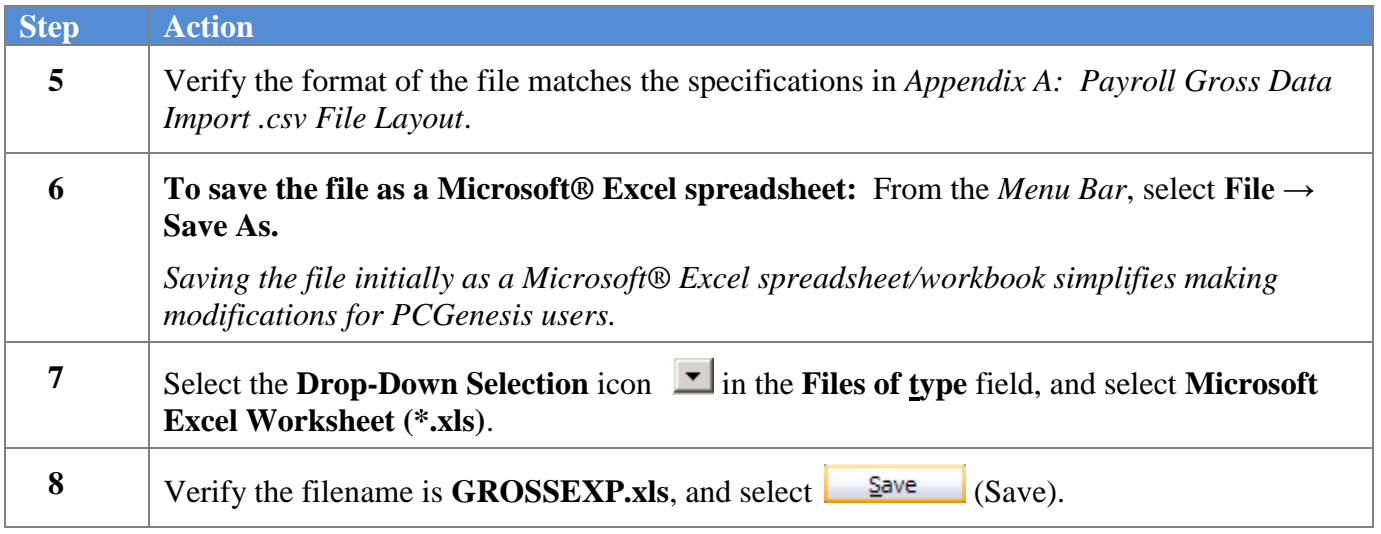

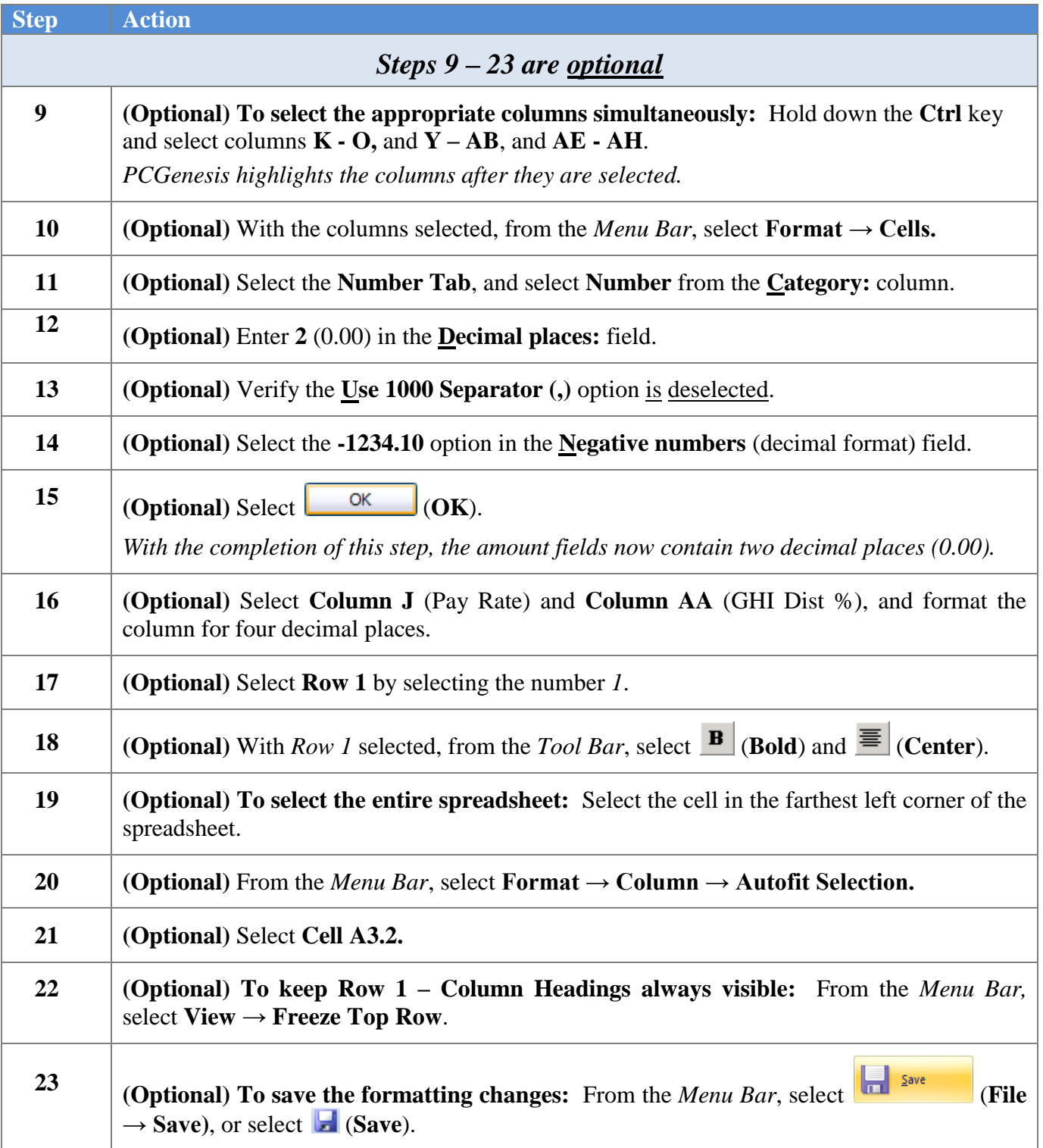

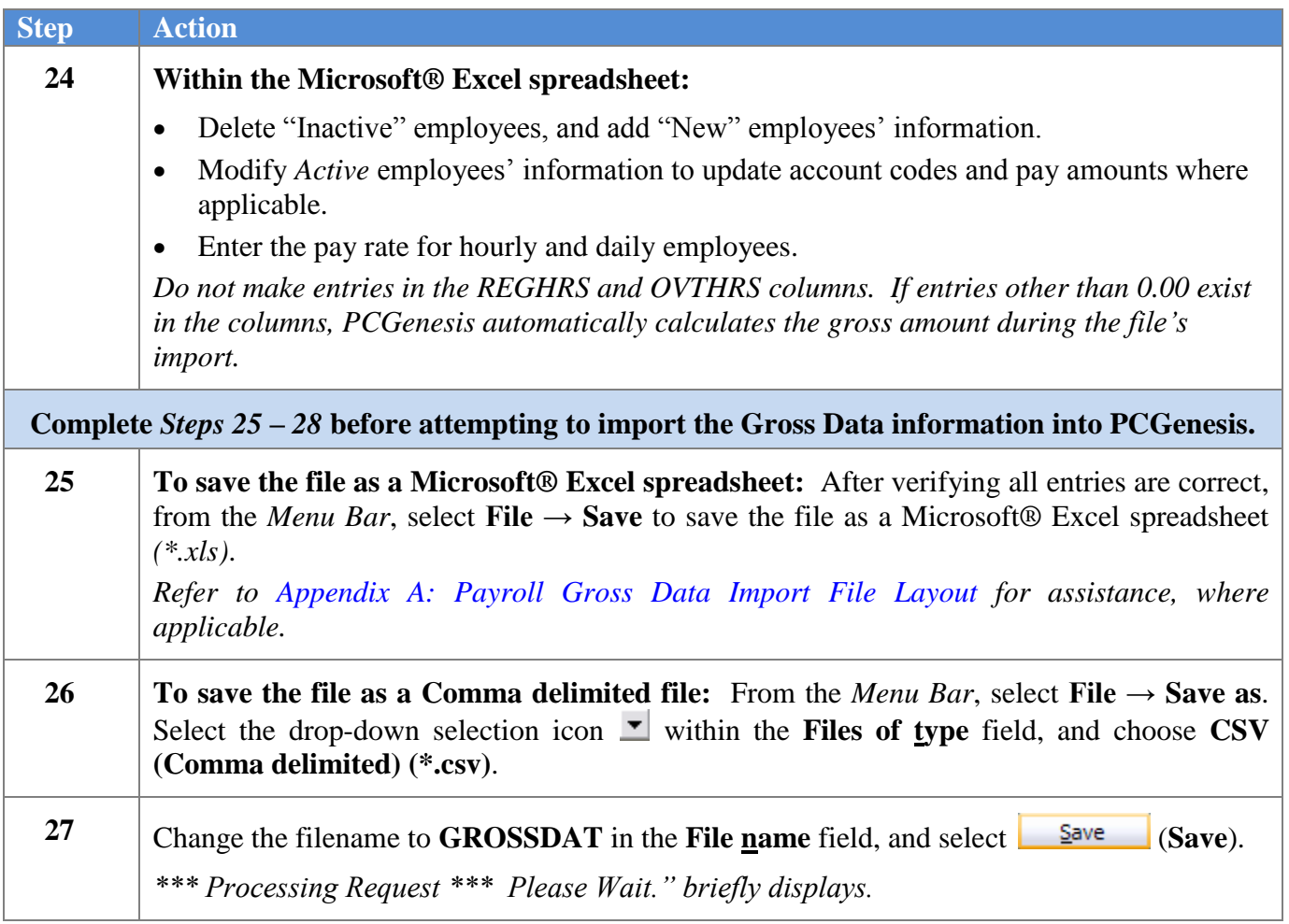

The following dialog box displays:

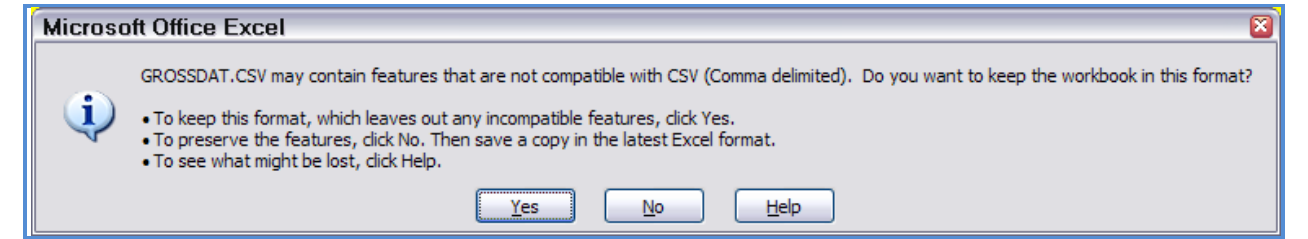

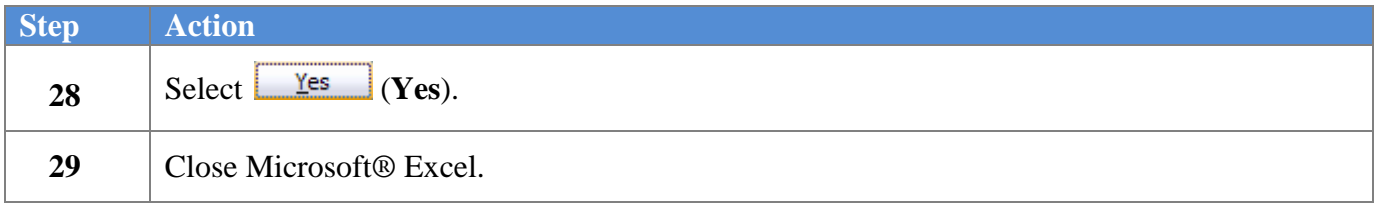

The following dialog displays:

 $\overline{\text{Step}}$ 

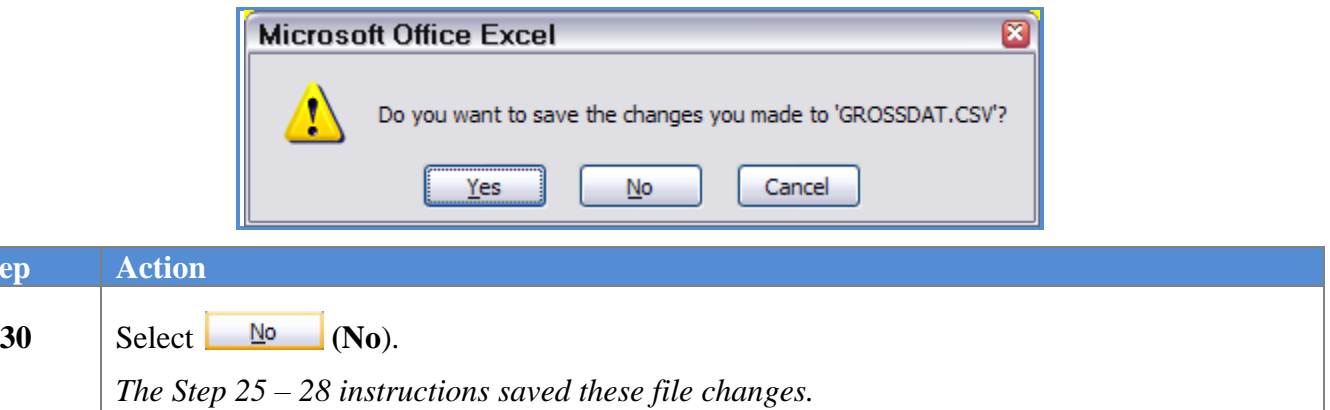

# <span id="page-21-0"></span>*Procedure C: Using the Microsoft® Excel Payroll Gross Data Import Procedure to Set Up Employees for the New Fiscal Year C1. PCGenesis and Microsoft® Excel File Verification*

<span id="page-21-1"></span>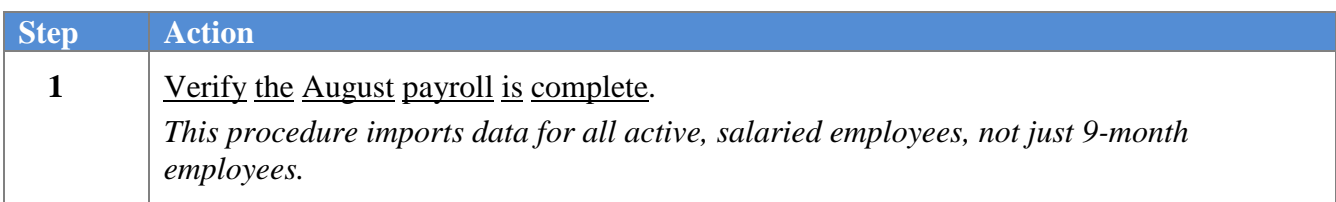

### <span id="page-21-2"></span>*C2. Perform a PCGenesis Disk to Disk Backup*

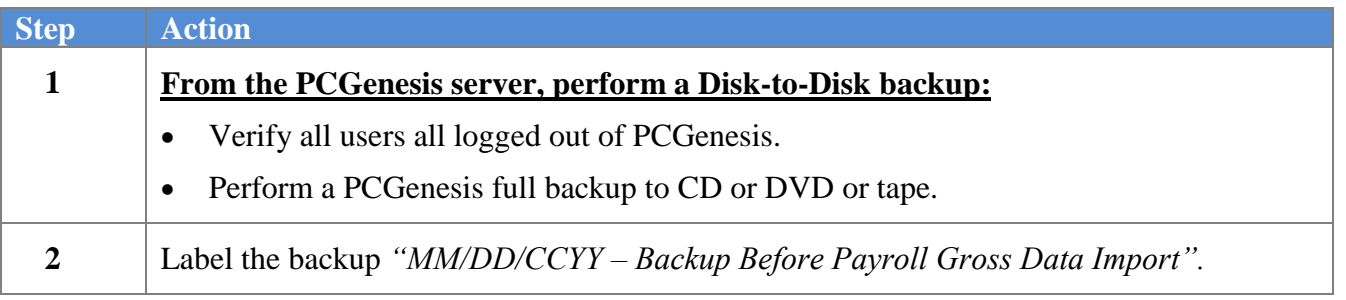

### <span id="page-22-0"></span>*C3. Importing the Microsoft® Excel .csv File into PCGenesis*

The *Payroll Gross Data Import* option sorts the *Gross Data Import File* by **Employee ID Number** before loading the data into the PCGenesis *Update/Display Gross Data* screen. Without the sort, if the csv import file is not in order by **Employee ID Number**, the '**R**' replace function will only load the last gross data line for the employee in the import file and will lose any other gross data lines in the file. With the sort, all gross data lines for an employee are loaded properly.

NOTE: The *Gross Data Import File* must not be open in any application before executing the *Payroll Gross Data Import* procedure. The import file must be closed so that PCGenesis can sort the file before loading the data.

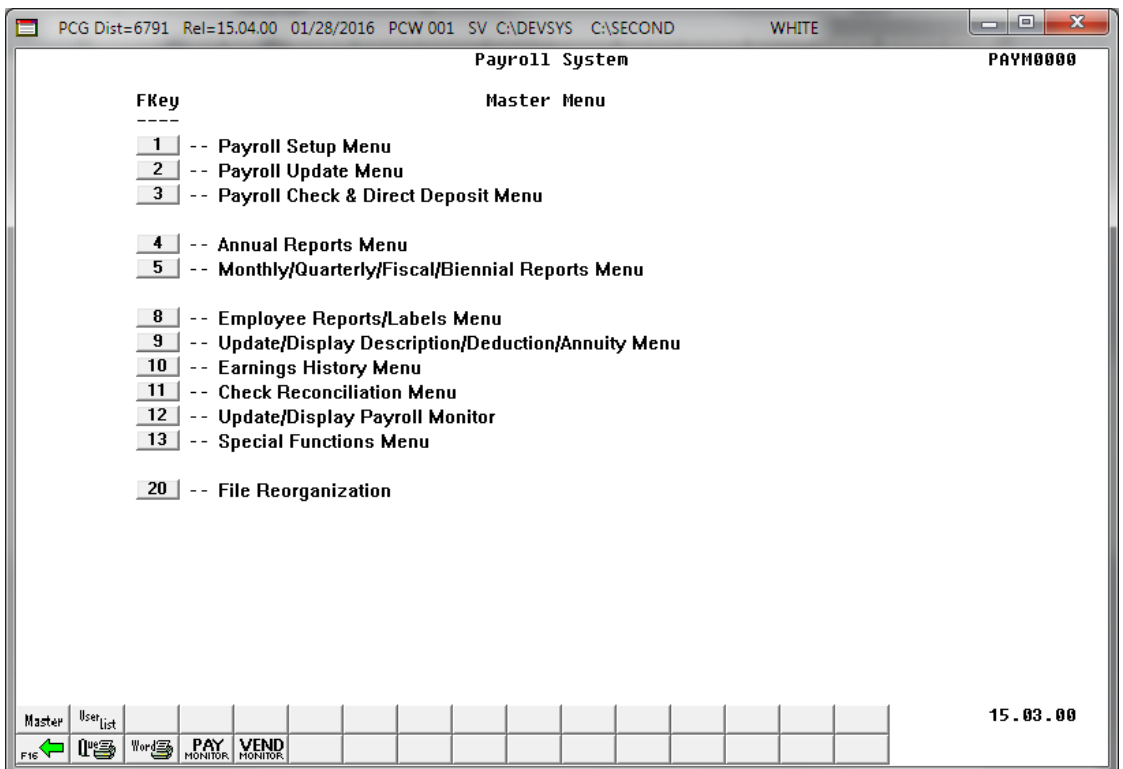

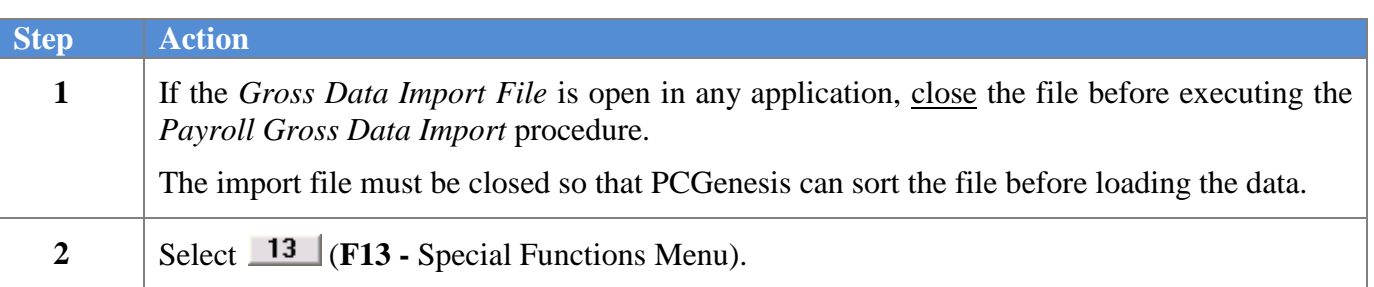

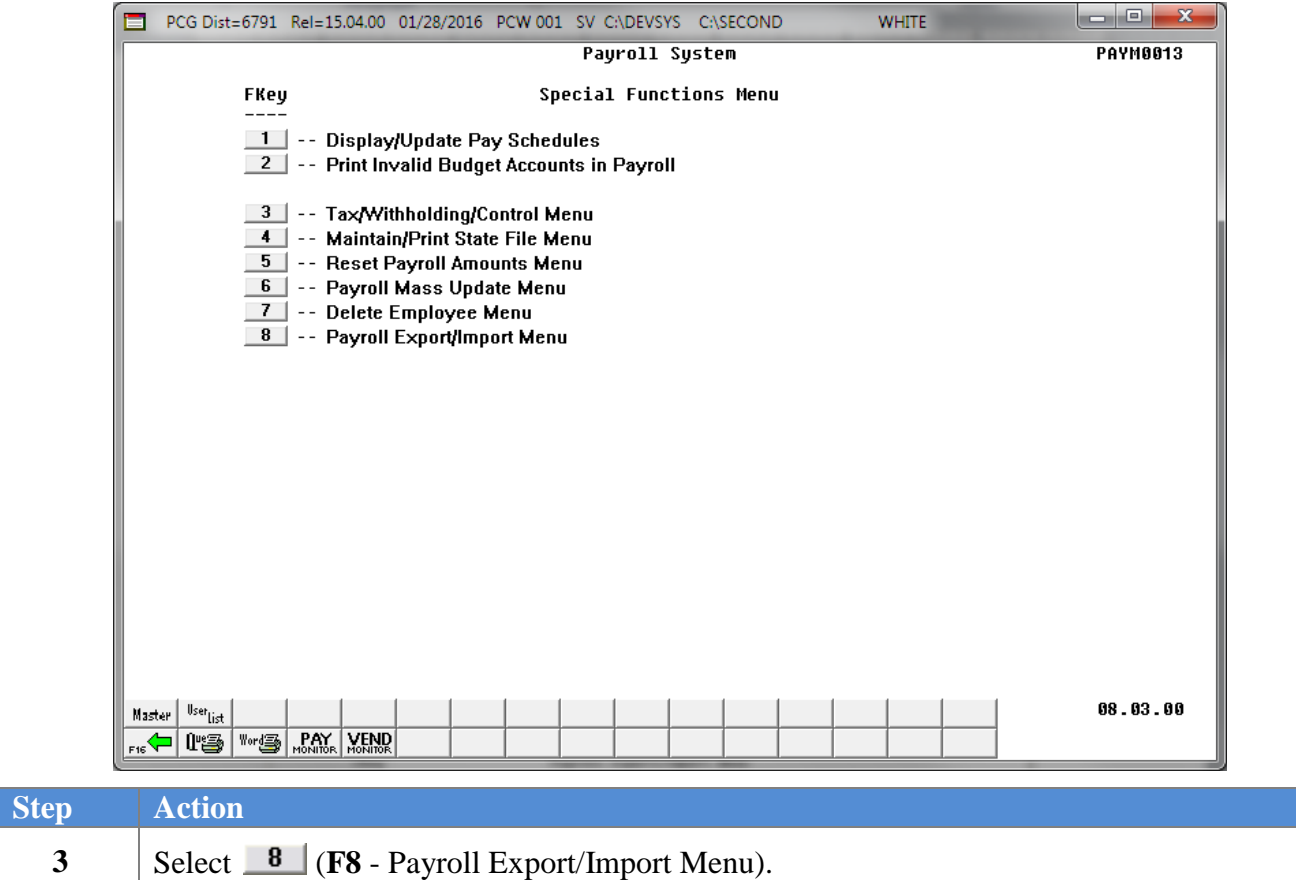

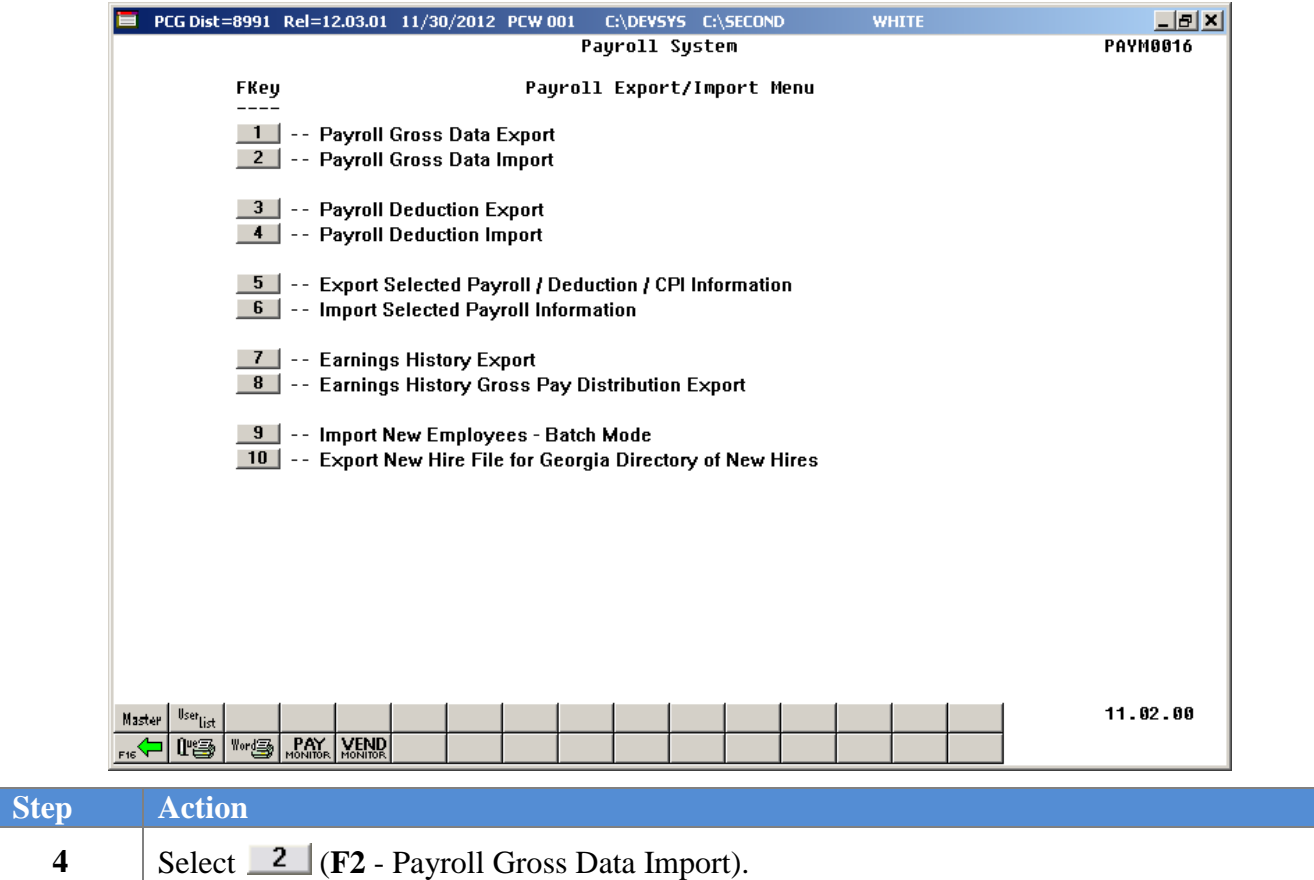

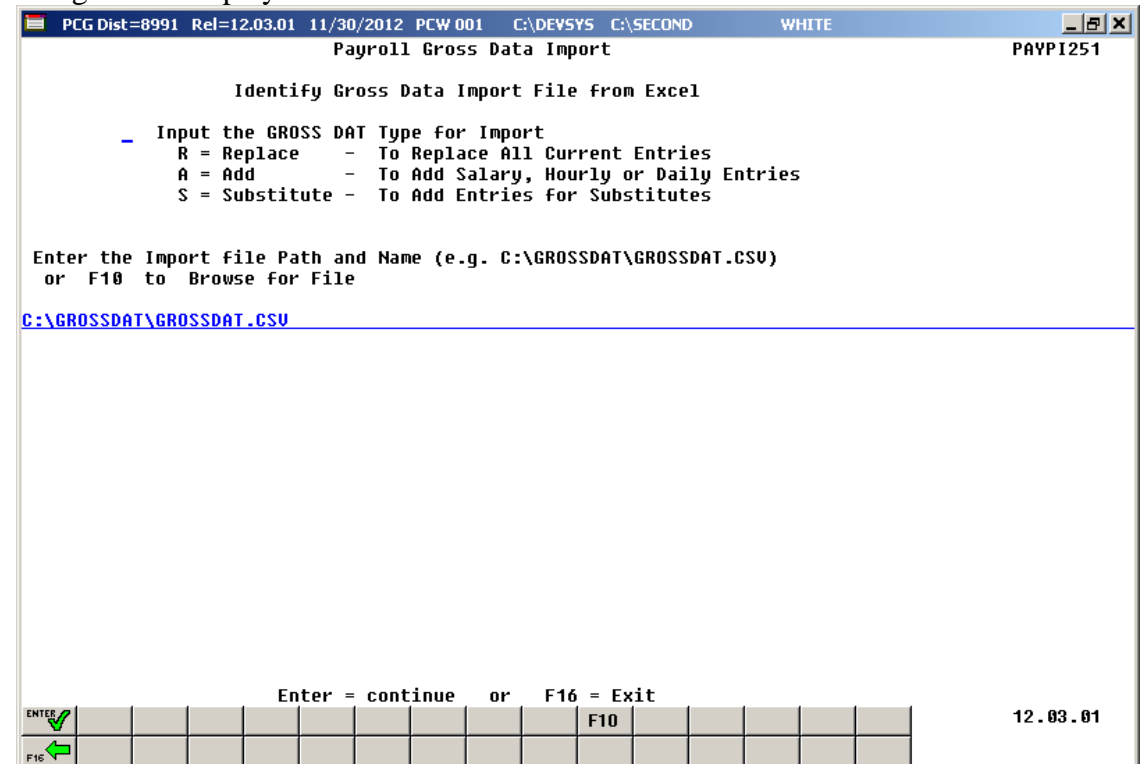

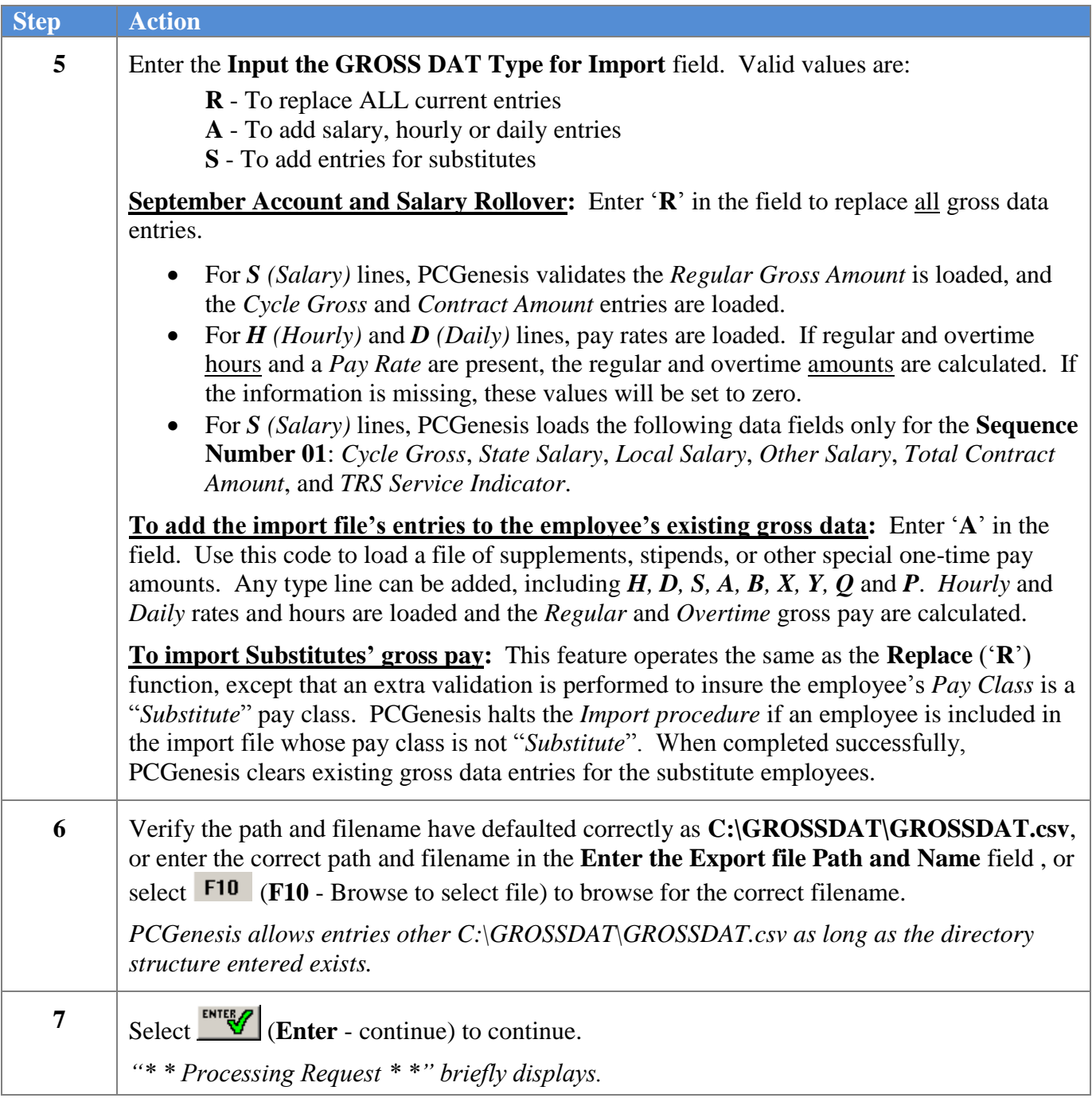

For **file import errors,** the following screen displays:

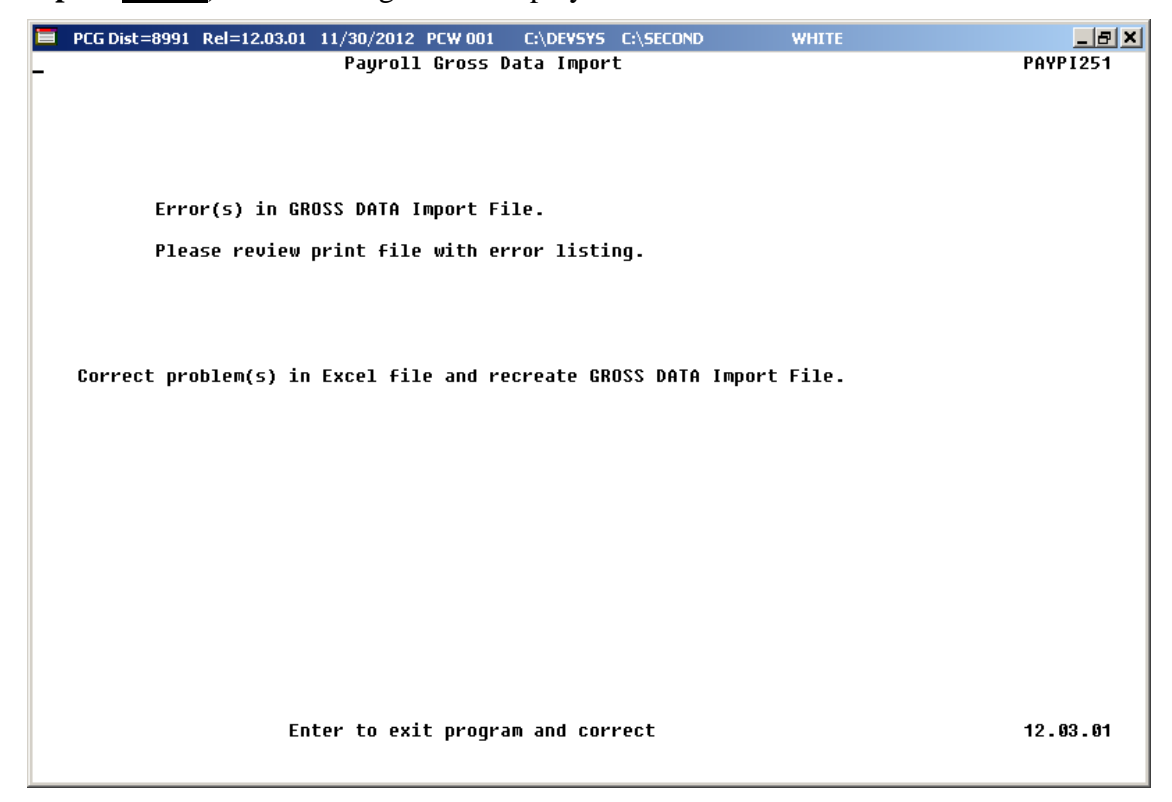

For **successful file imports with warnings,** the following screen displays:

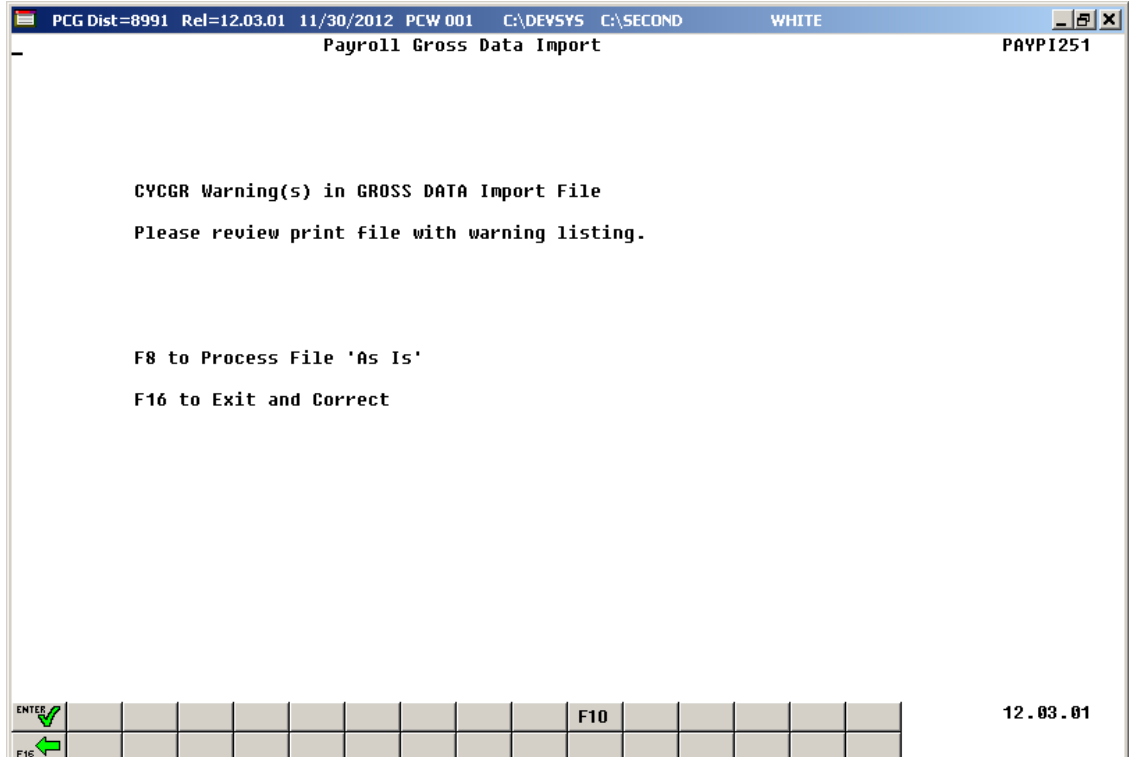

**Georgia Department of Education June 17, 2016 2:17 PM Page 25 of 45 All Rights Reserved.**

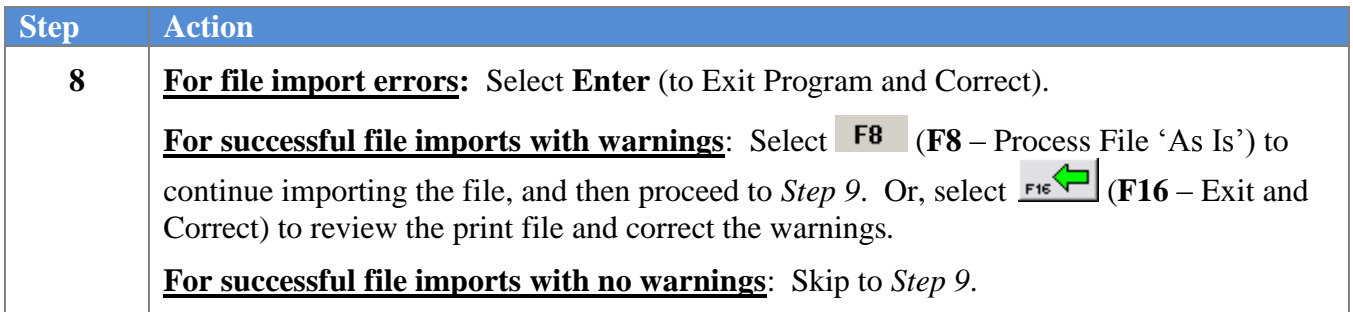

For **successful file imports with no warnings,** the following screen displays:

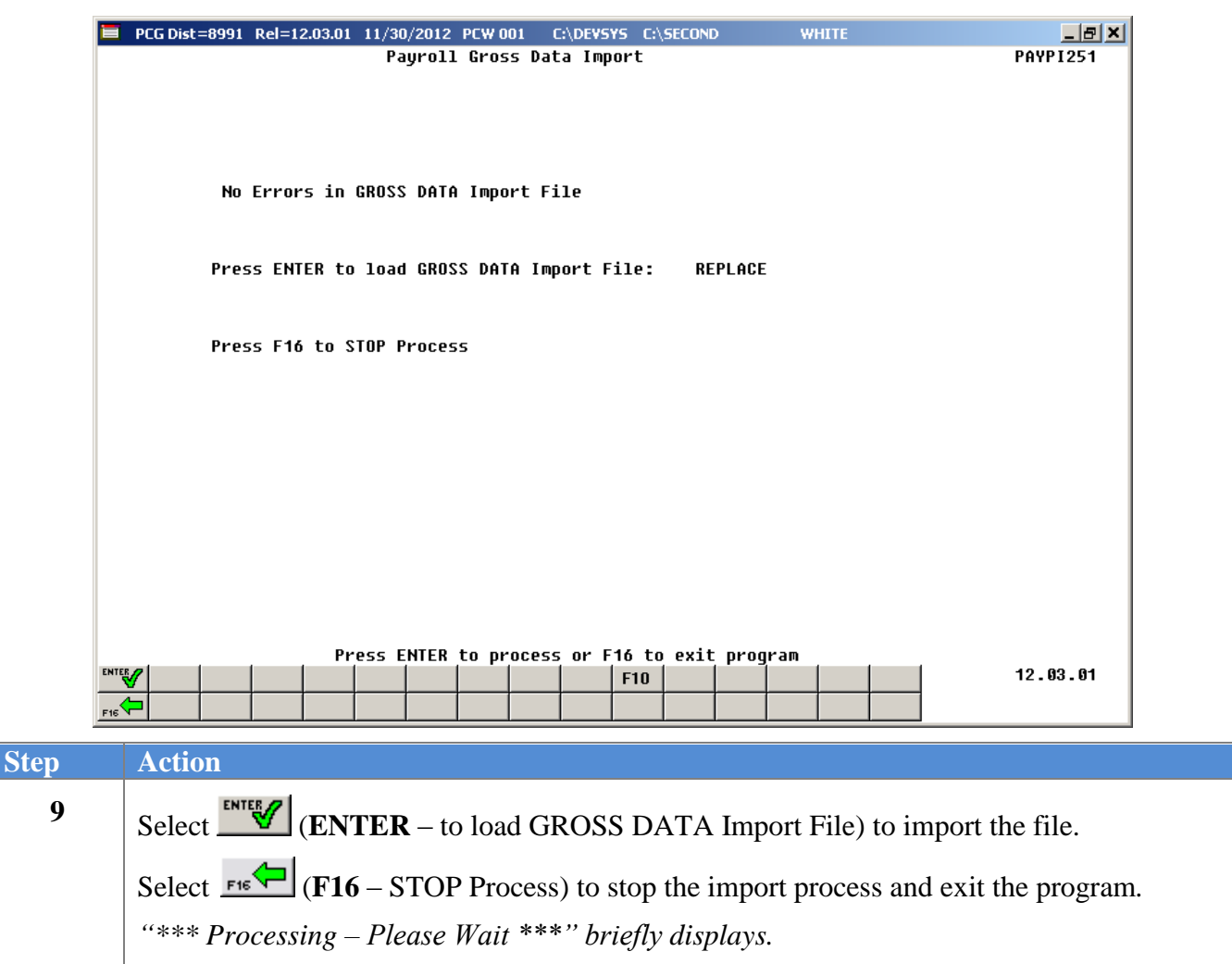

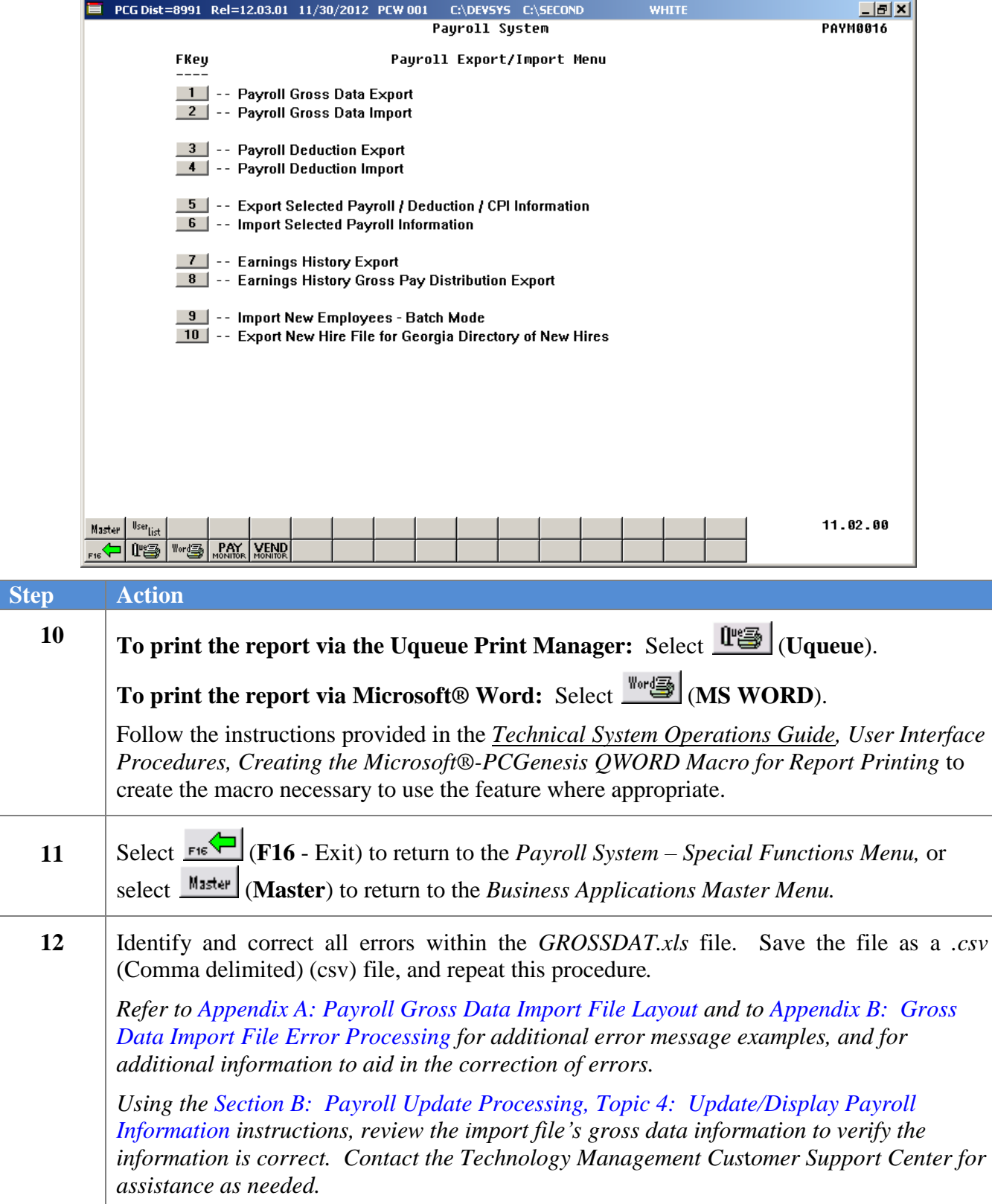

### <span id="page-30-0"></span>*C3.1. PCGenesis Gross Data Import Error/Warning Report - Example*

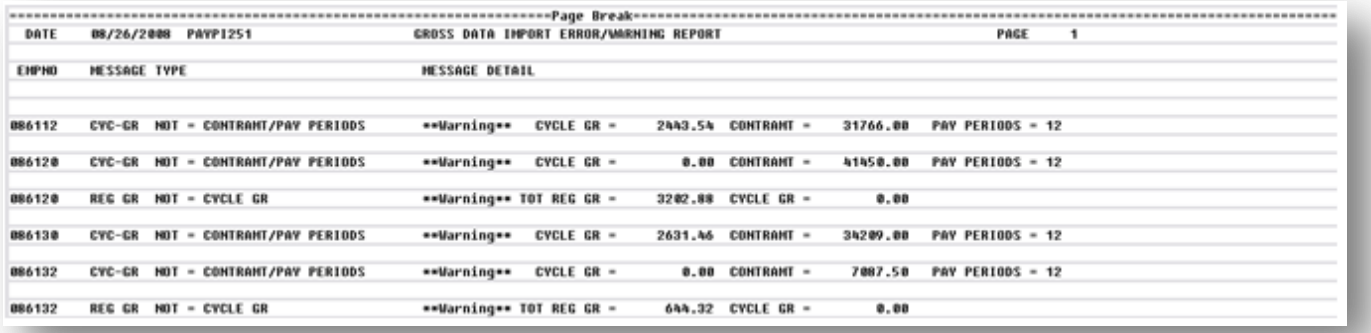

## <span id="page-31-0"></span>*Procedure D: Using the Microsoft®Excel Template to Manually Create an Employee's Gross Data/Payroll Information File*

PCGenesis provides a Microsoft® Excel template file, *GrossImport.xlt,* which allows users to create a file of employees' gross data. The instructions allow the import of gross data for the following employees and circumstances:

- Thirteen (13) pay employees
- Substitute employees, including third-party software information
- Stipends and other one-time special payroll amounts

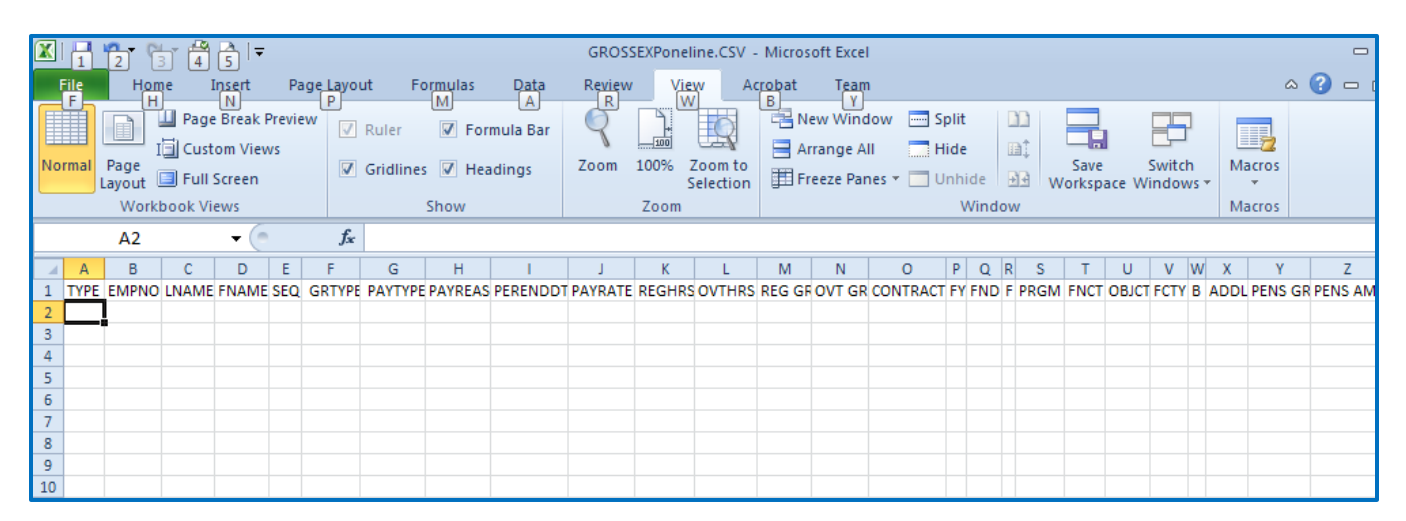

### <span id="page-32-0"></span>*D1. Installing the GrossImport.xlt Template*

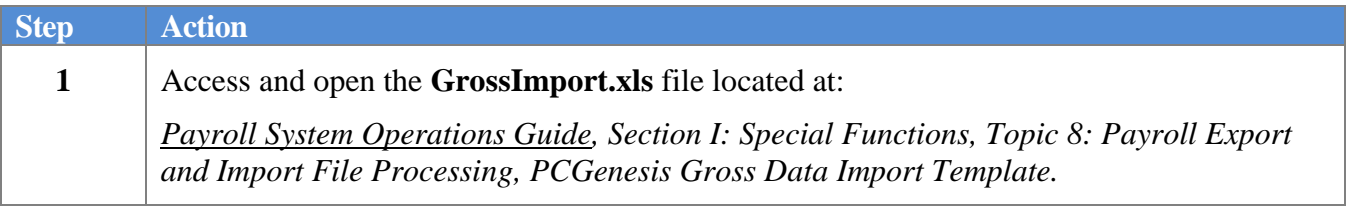

#### The following window displays:

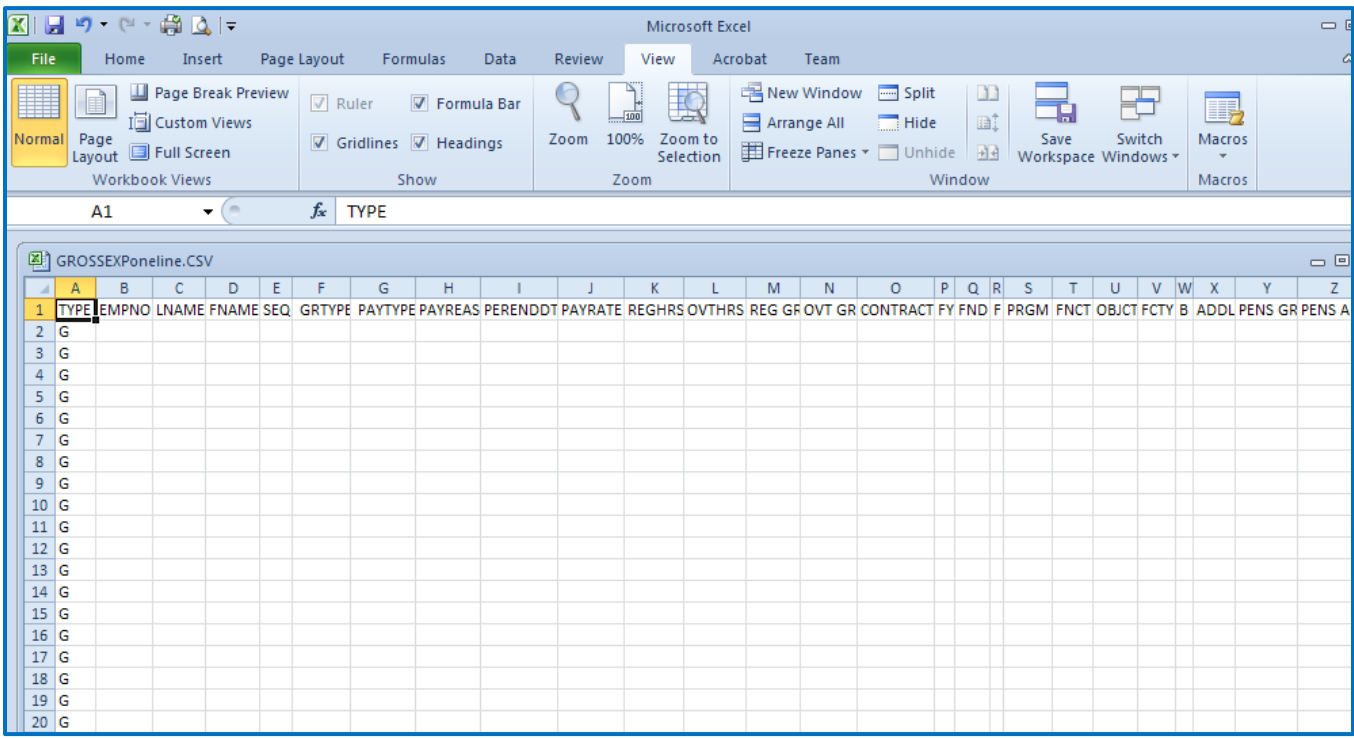

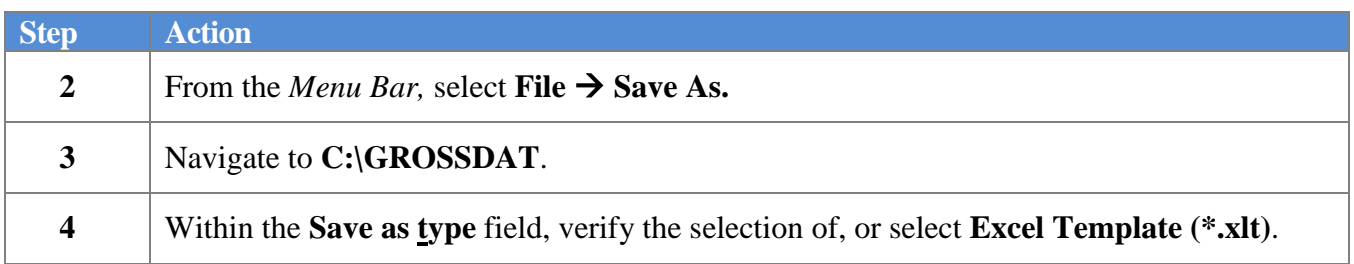

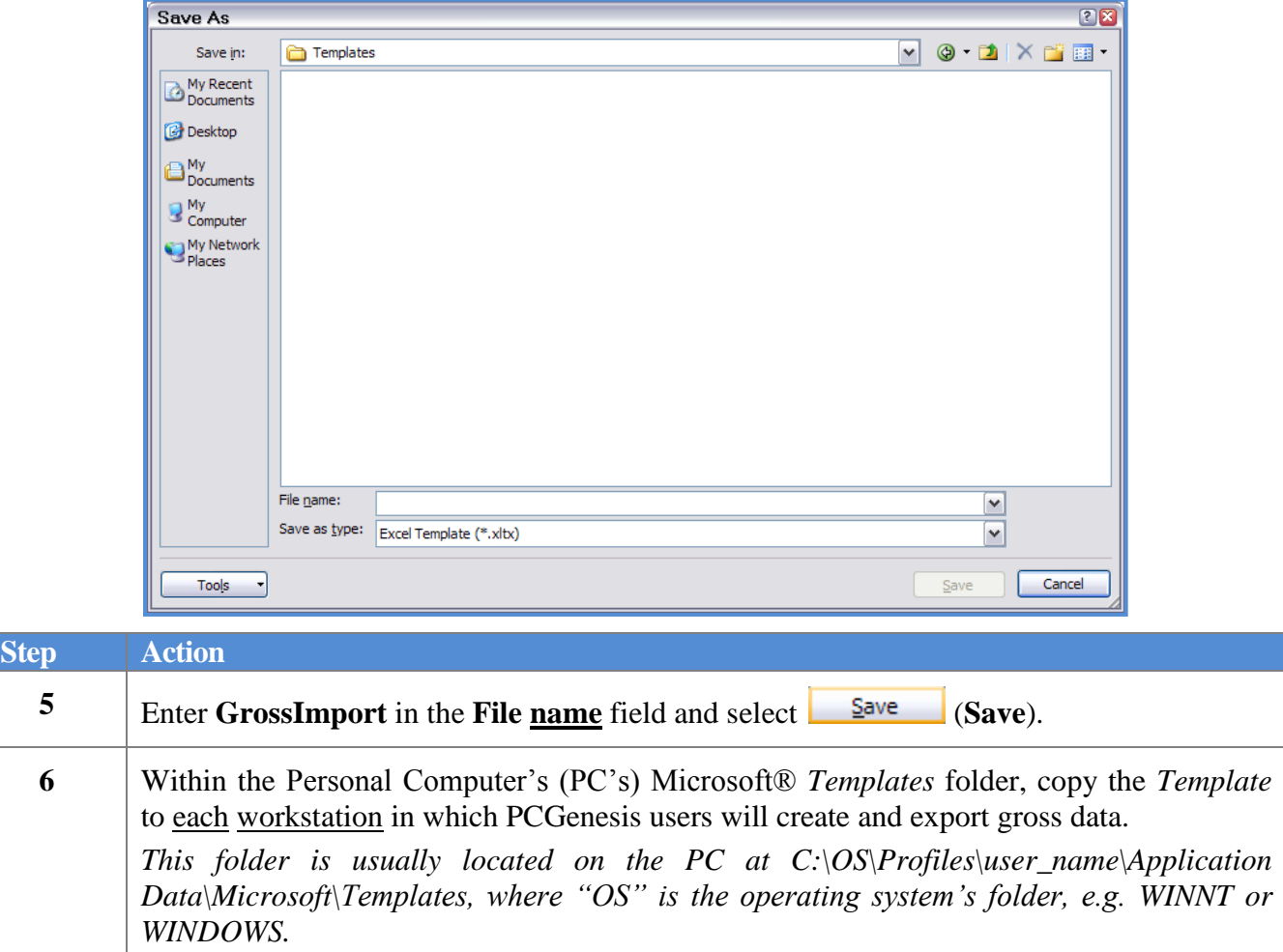

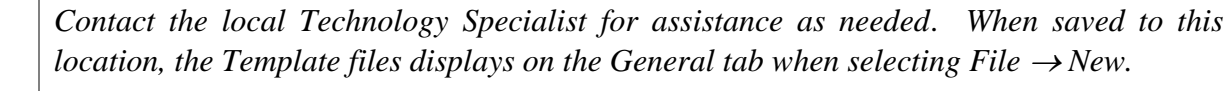

**7** Within Microsoft® Excel, select **File**  $\rightarrow$  **New (My Templates)**.

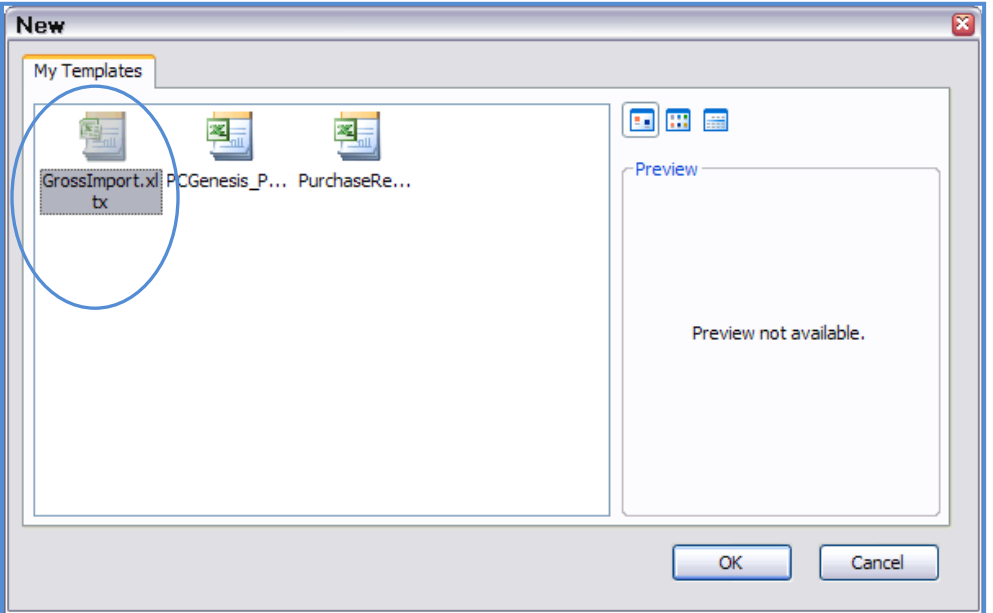

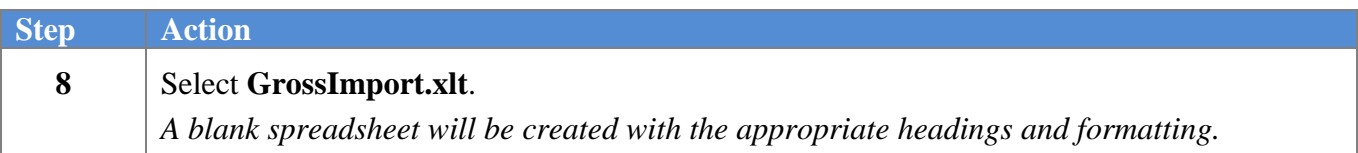

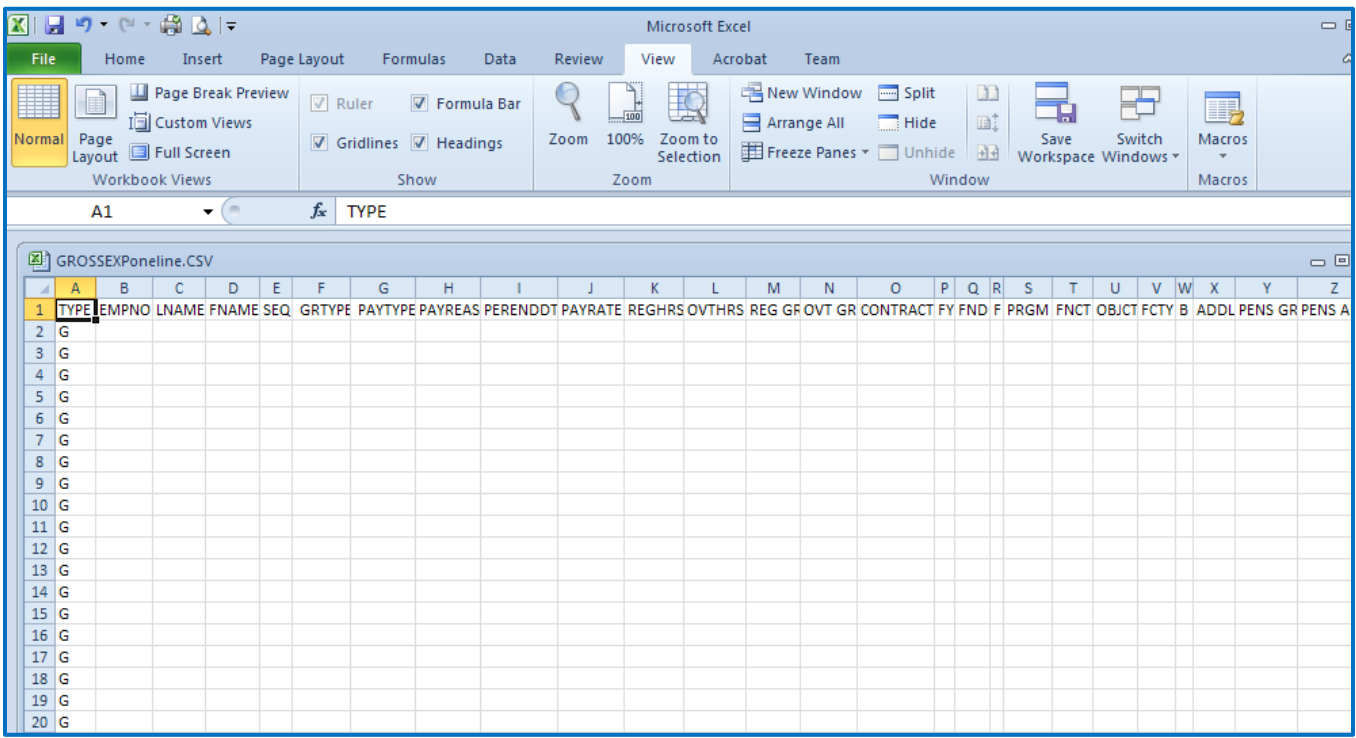

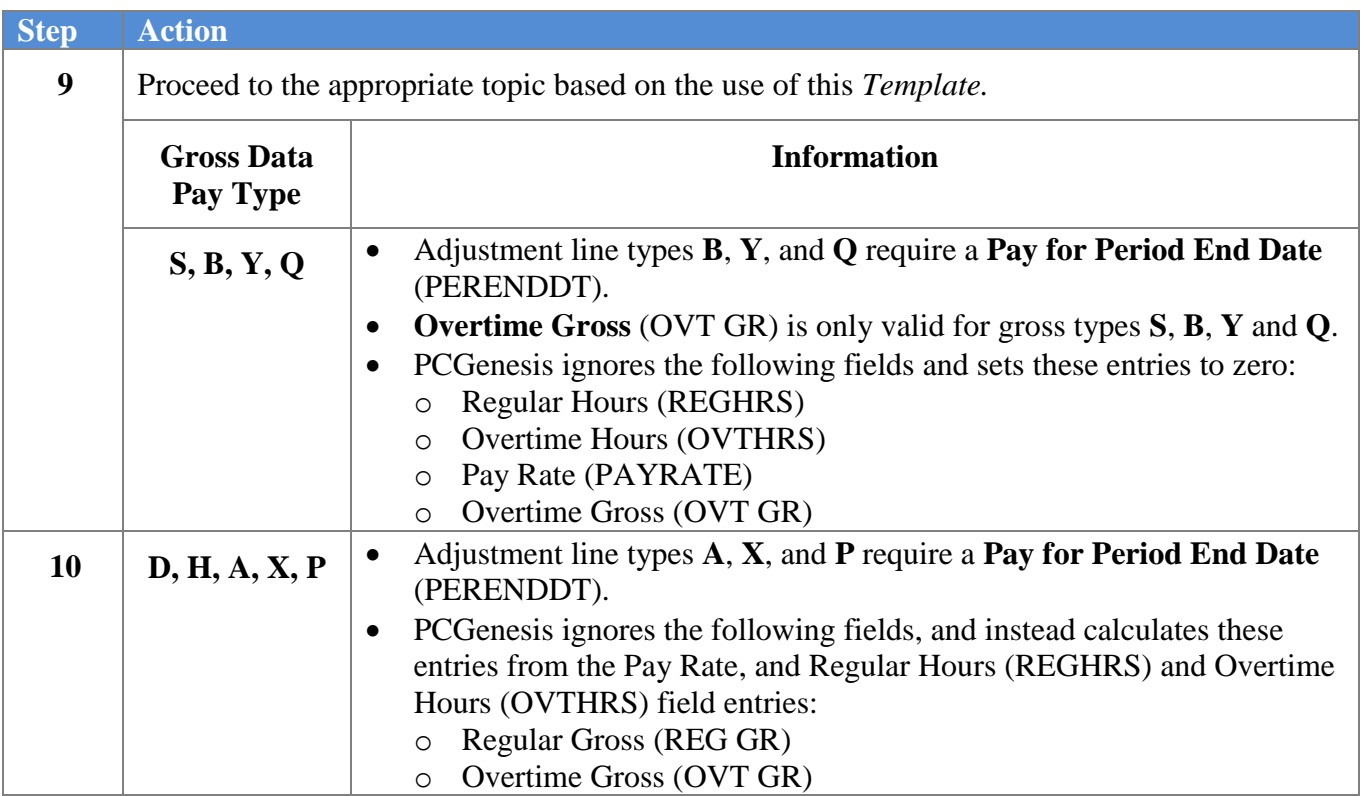

### <span id="page-36-0"></span>*D2. Importing 13-Pay Employees' Gross Data Using the GrossImport.xlt Template*

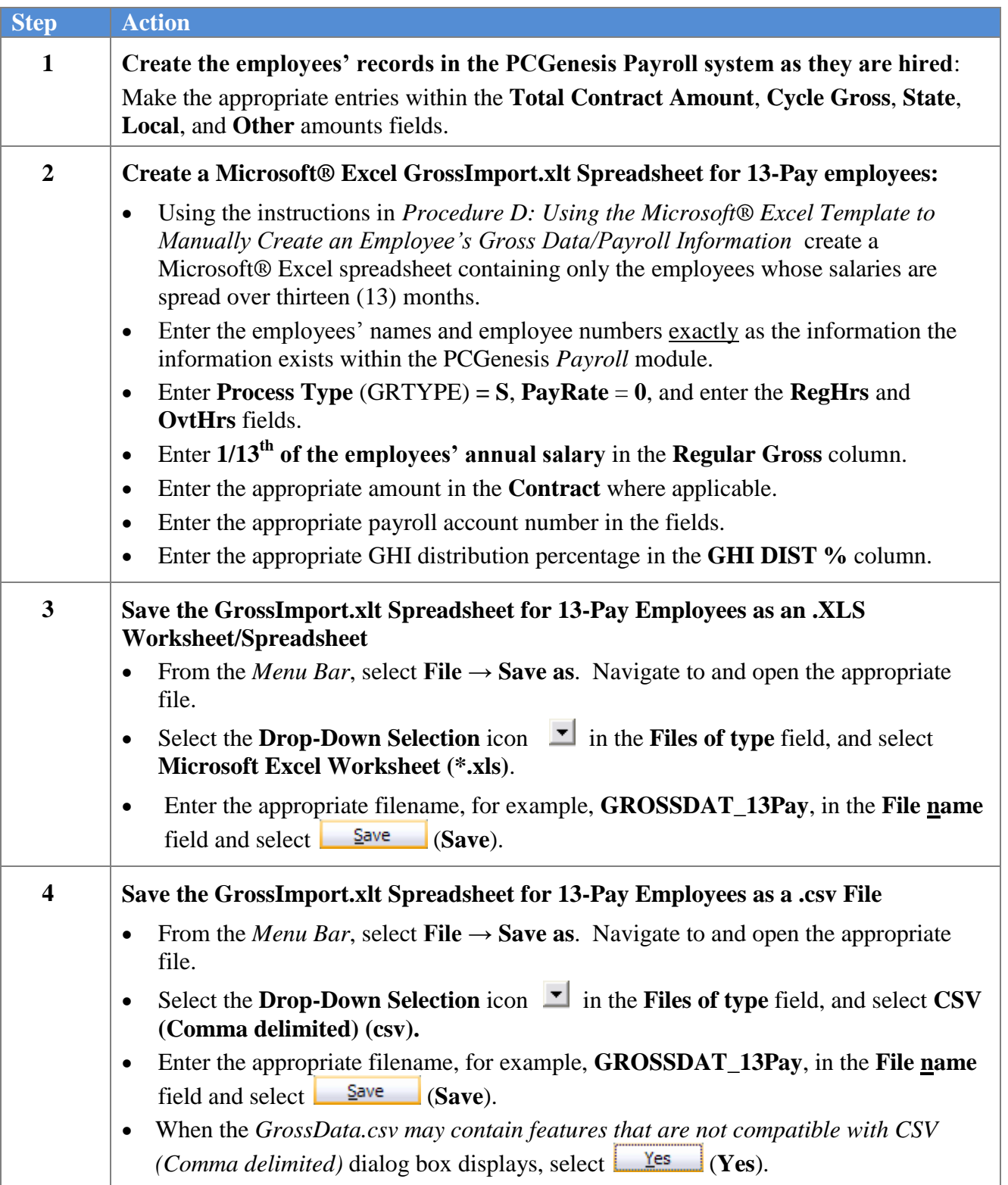

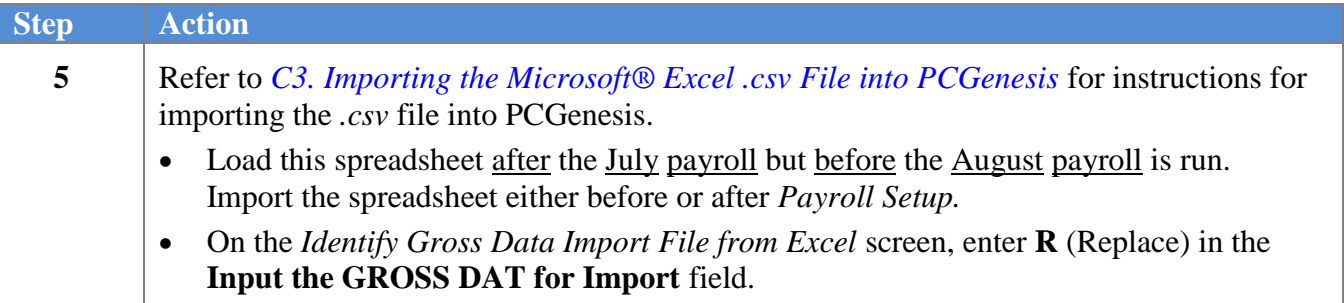

### <span id="page-38-0"></span>*D3. Loading Substitute Employees' Payroll Using the GrossImport.xlt Template*

*The PCGenesis Gross Data Import procedure allows employees' gross data to be imported from third-party software packages as long as the file meets PCGenesis file import requirements. If the school district or the system uses a third-party software package to manage substitute employees' pay, contact the vendor for instructions for importing data from the vendor's software application.*

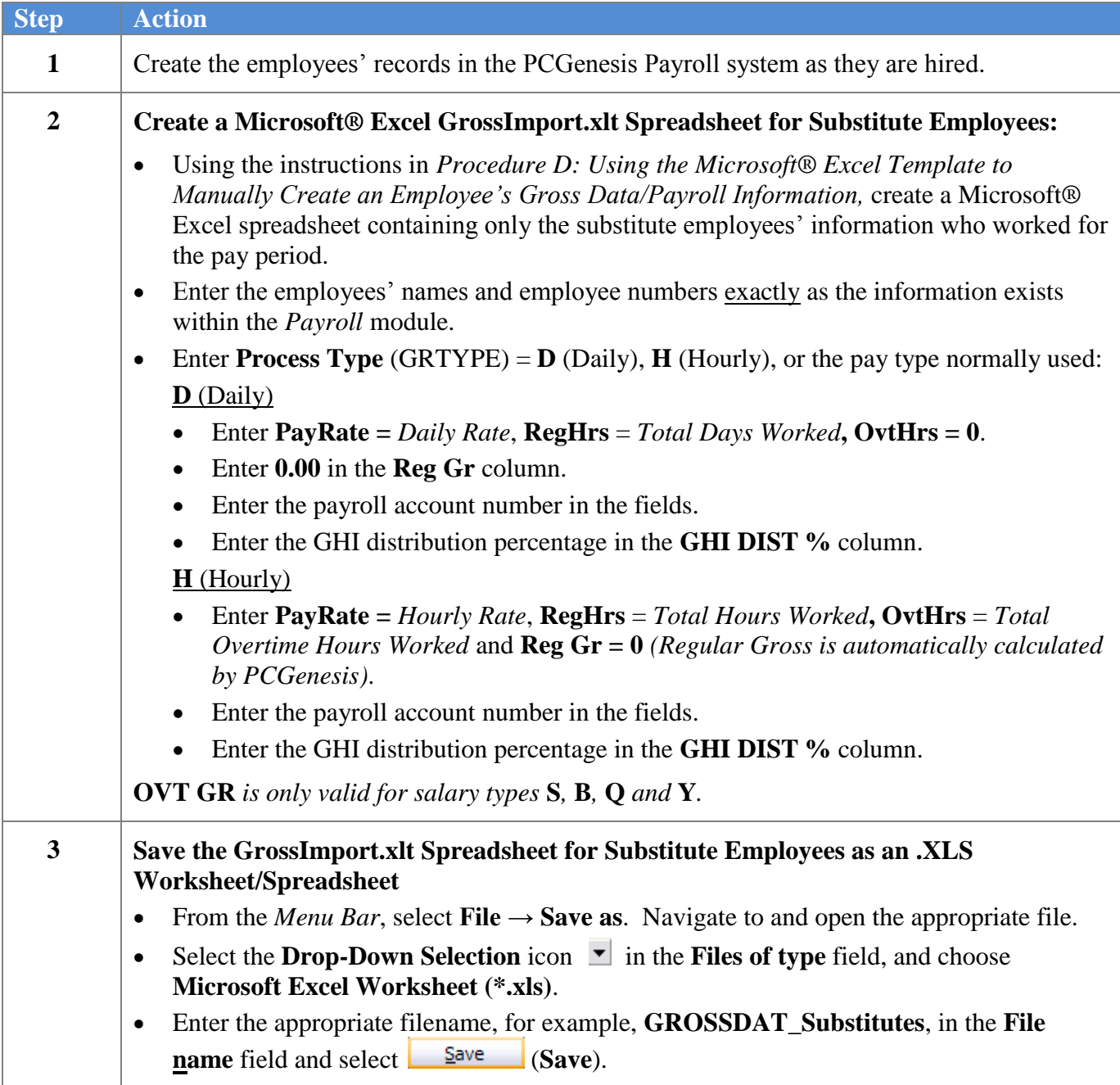

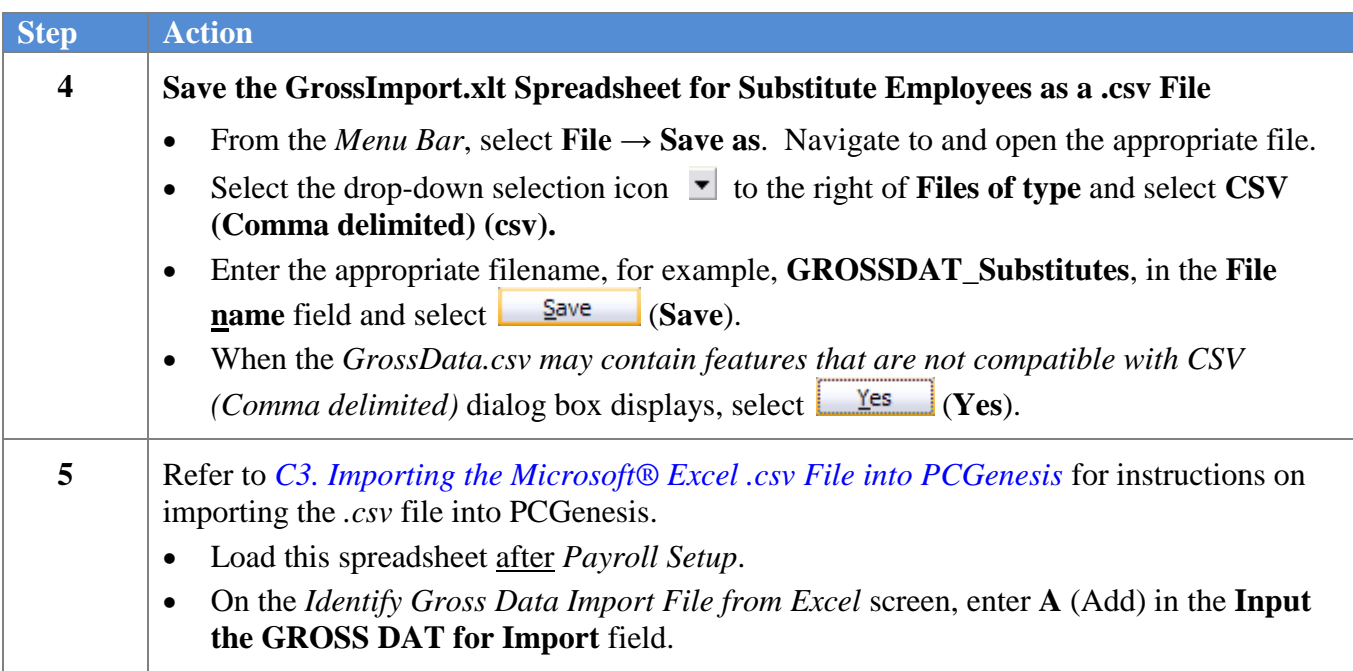

### <span id="page-40-0"></span>*D4. Loading Stipend and Other One-Time Special Payroll Information Using the GrossImport.xlt Template*

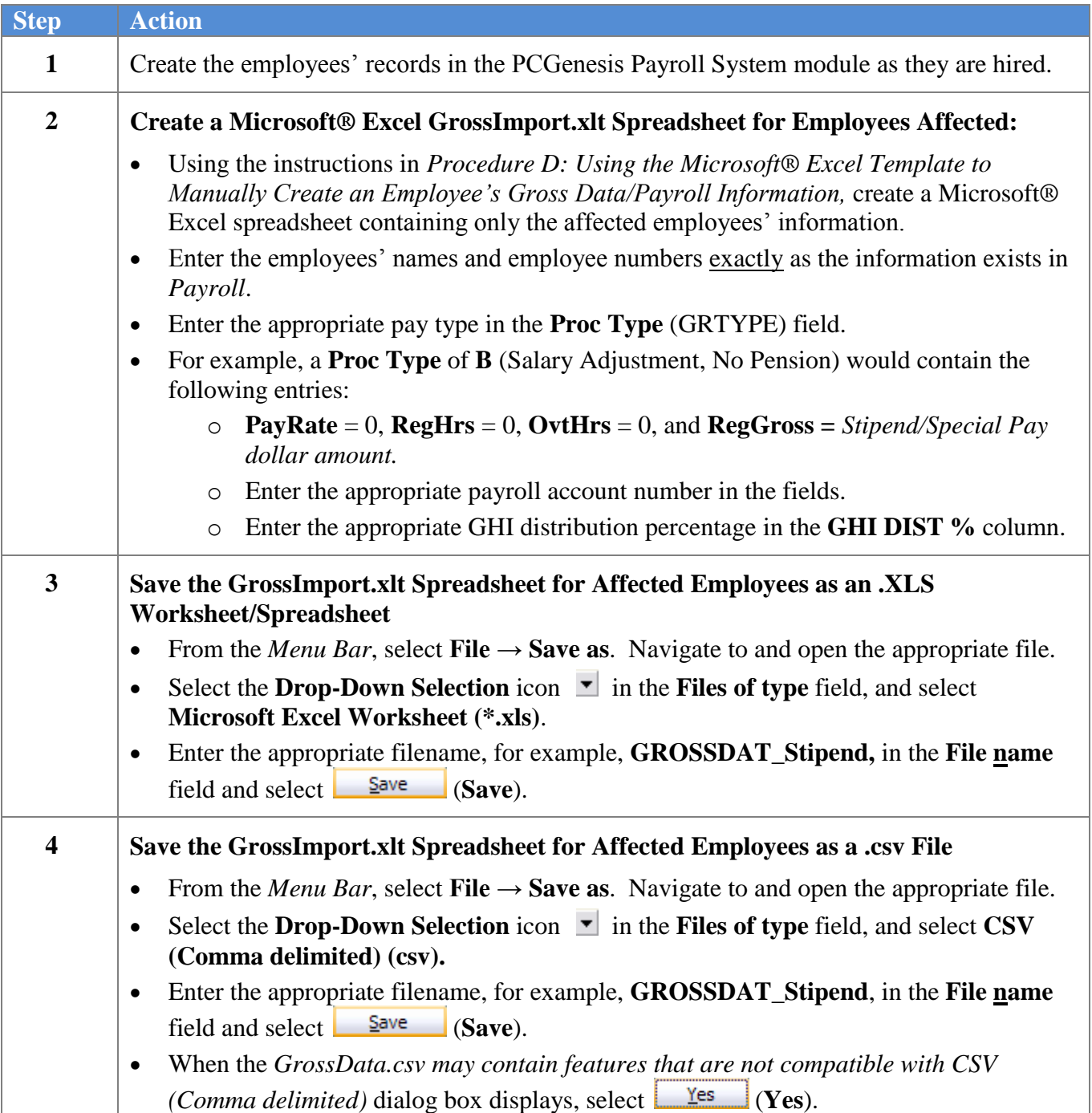

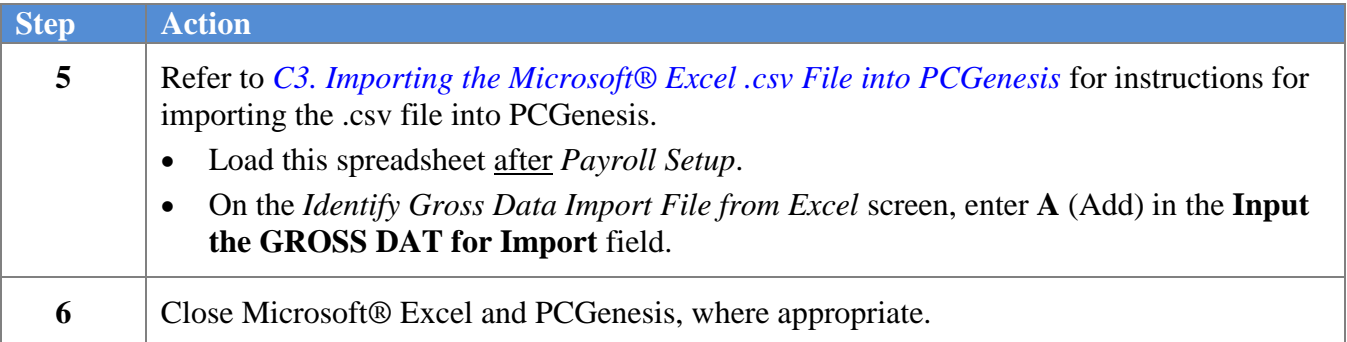

# <span id="page-42-0"></span>*Appendix A: Payroll Gross Data Import .csv File Layout*

#### *ATTENTION:*

*The first record for each employee must contain data for all of the fields within this table. The 30 digit account number must be a valid account number within the current fiscal year's BUDGET file.*

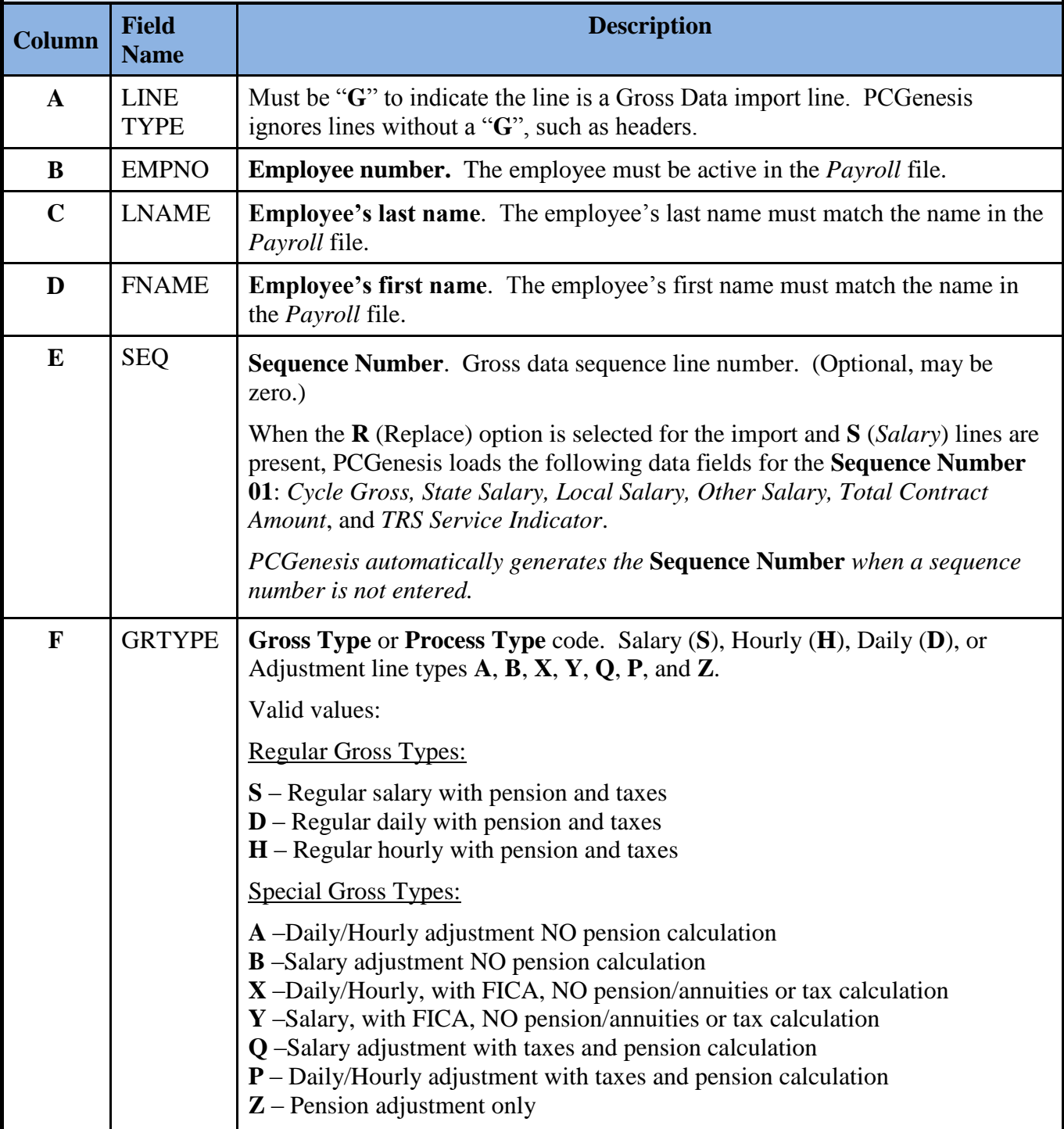

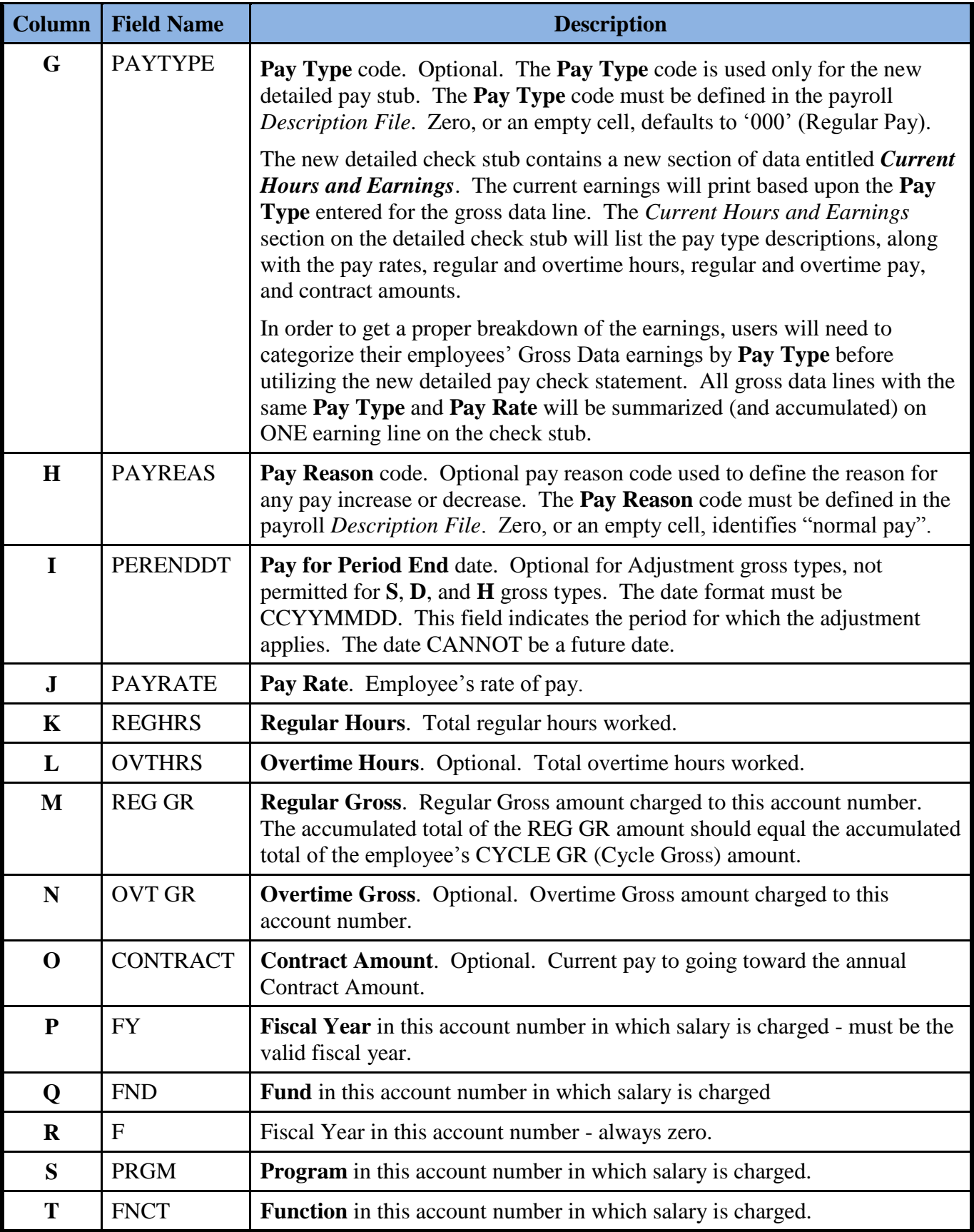

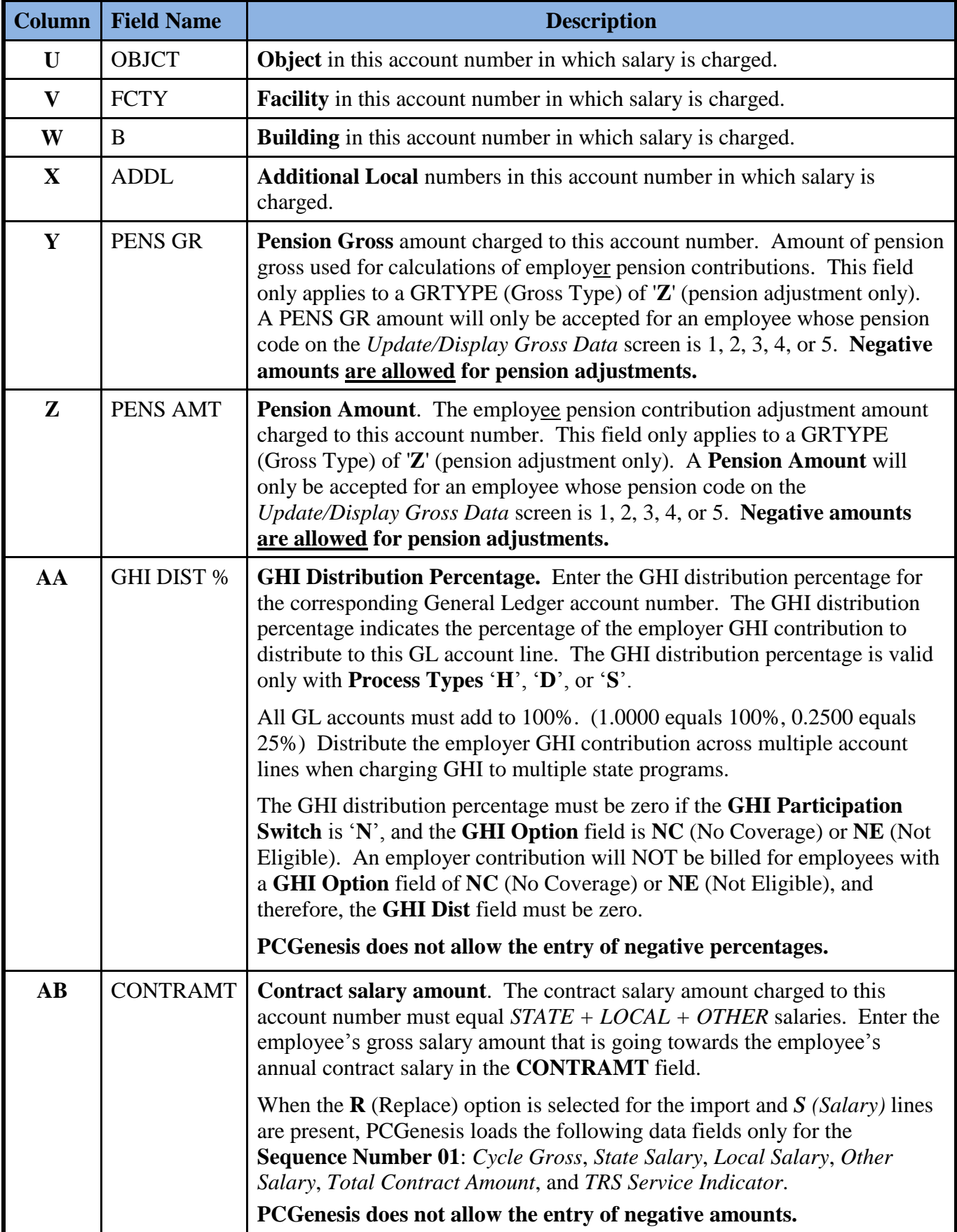

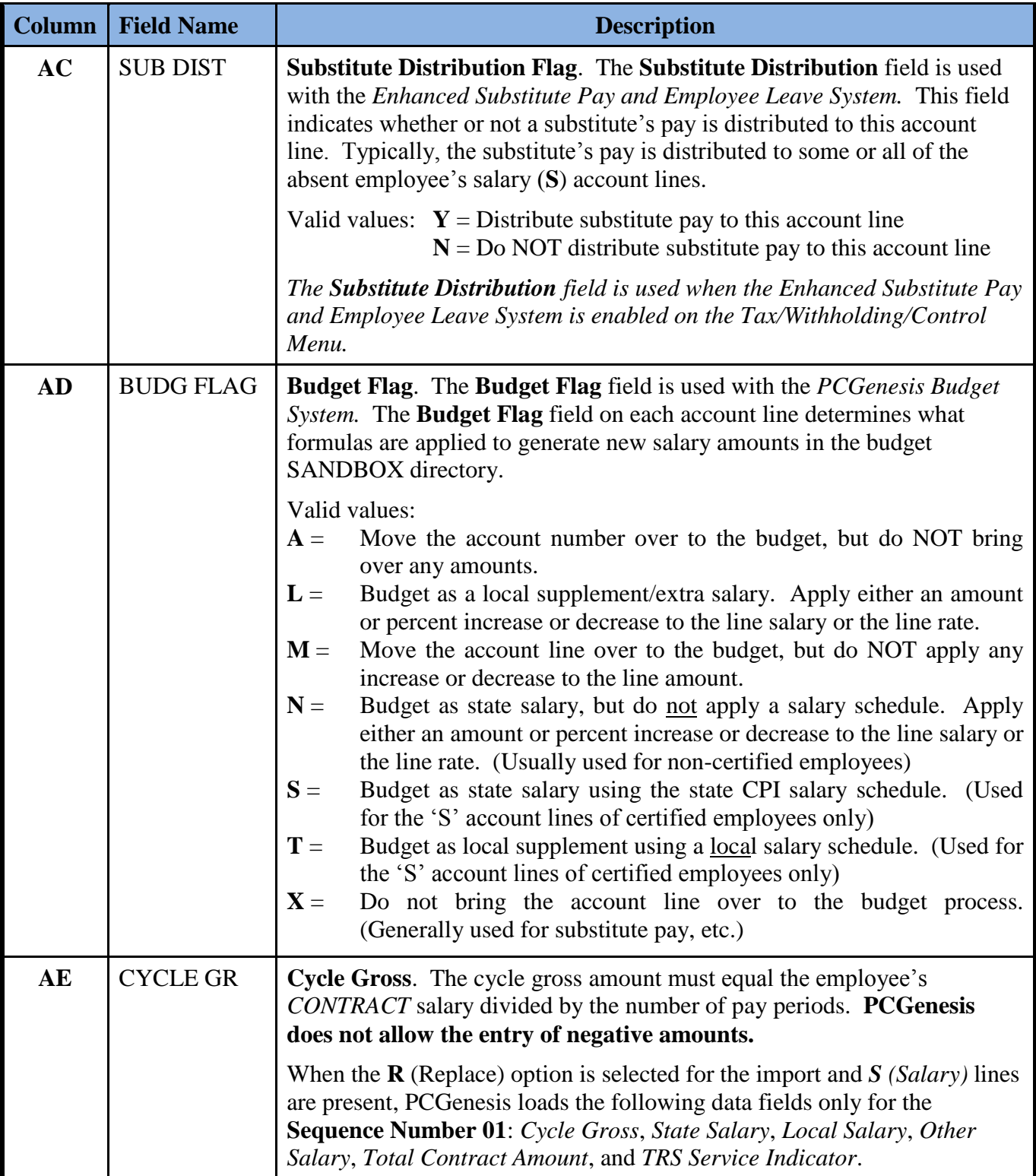

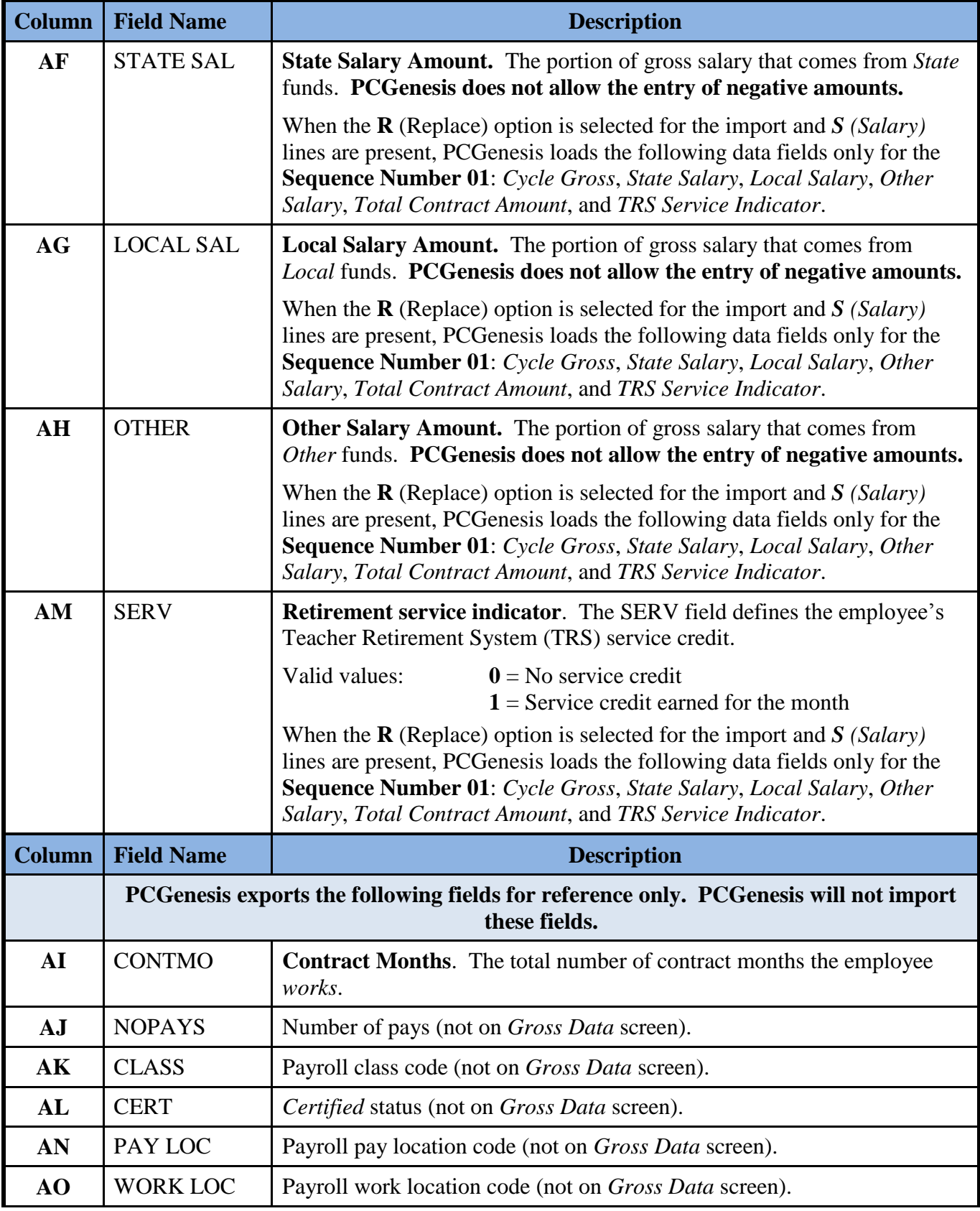

# <span id="page-47-1"></span><span id="page-47-0"></span>*Appendix B: Gross Data Import File Error Processing B1. Gross Data Import Error Report - Example*

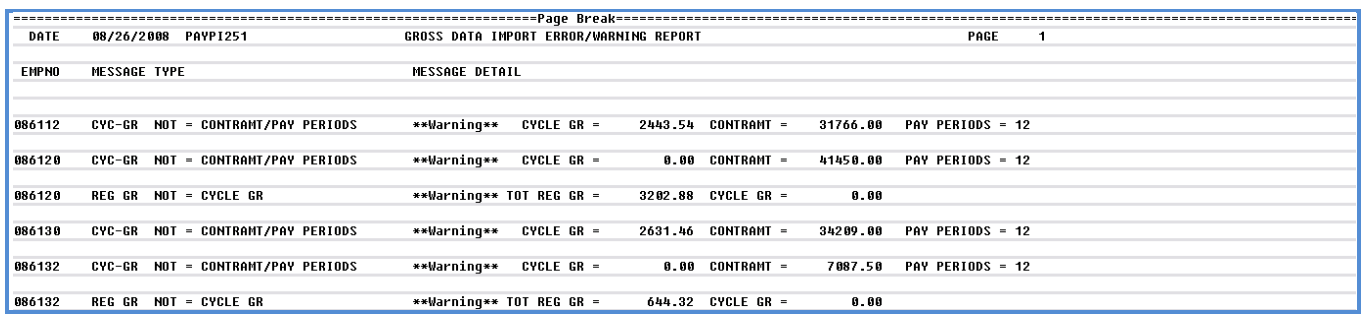

### <span id="page-47-2"></span>*B2. Gross Data Import .csv File – Example*

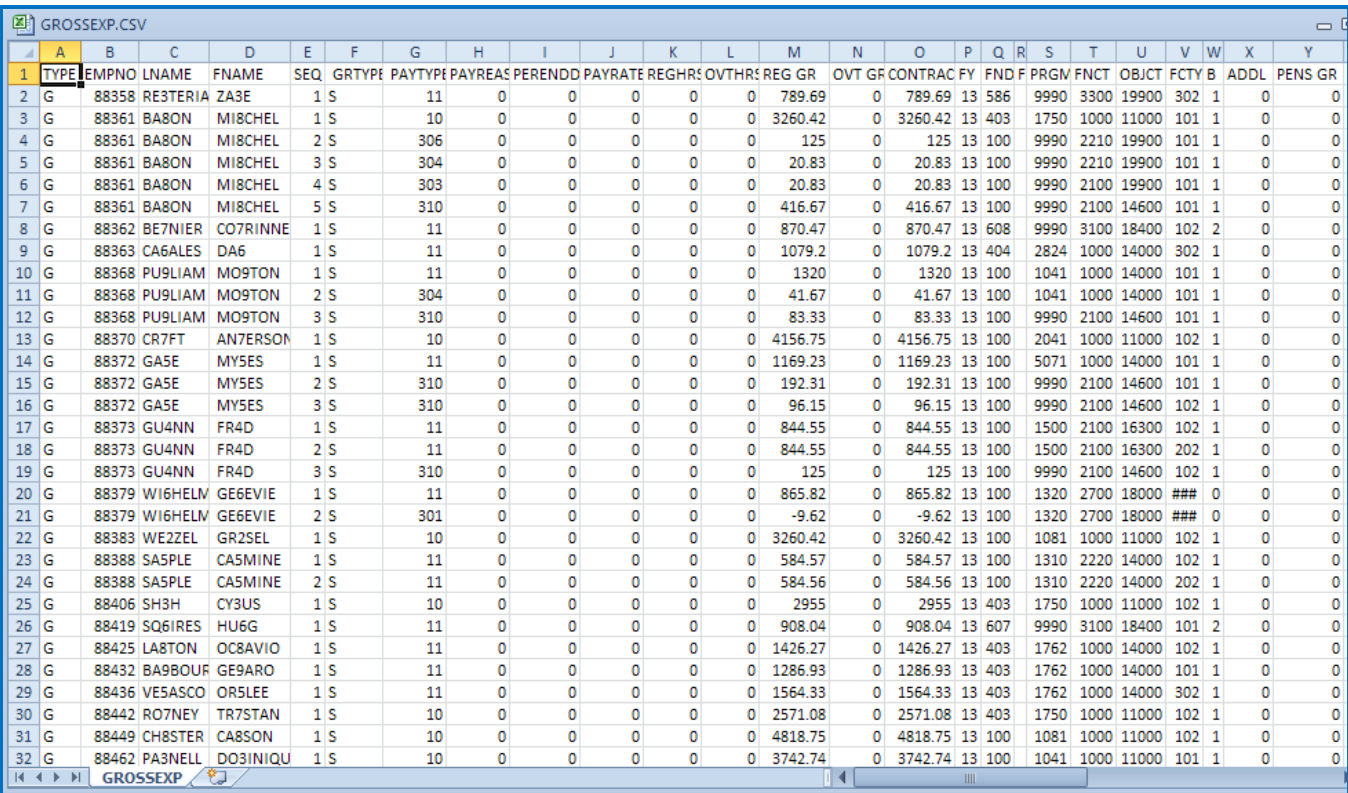